# Doro 780X

Français

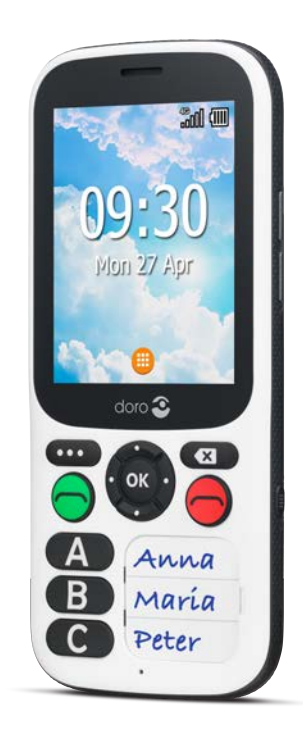

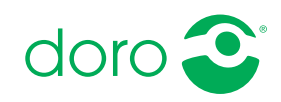

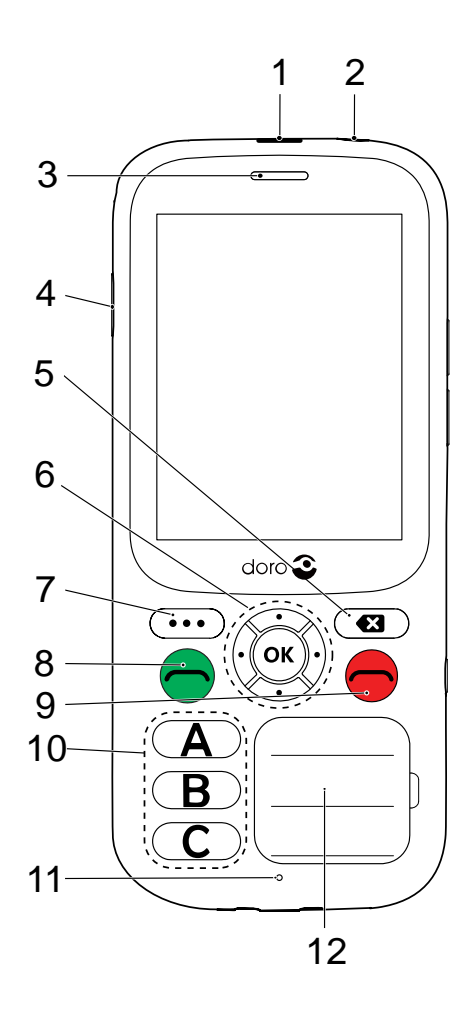

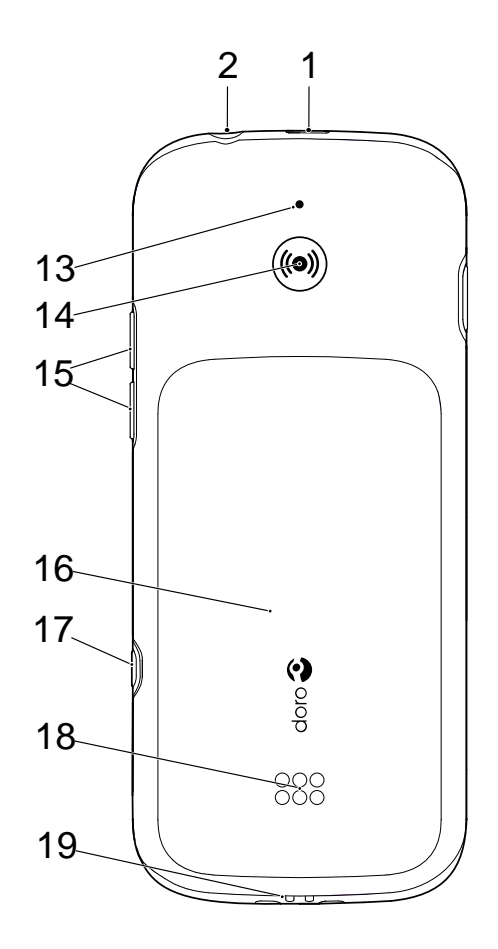

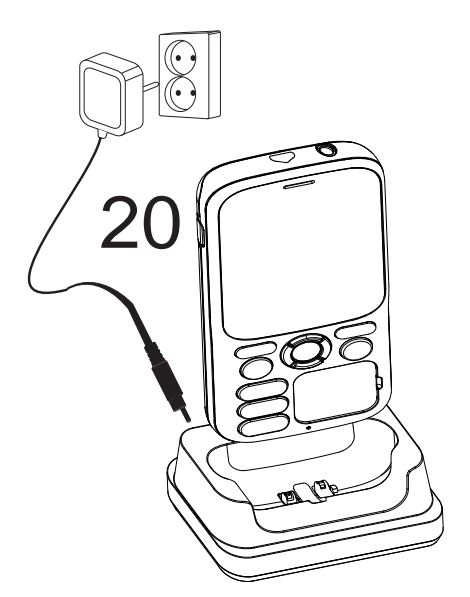

- 1. Prise de chargement
- 2. Prise pour casque
- 3. Haut-parleur
- 4. Touche Marche/Arrêt
- 5. Touche Effacer
- 6. Touches de navigation haut, bas, gauche ou droite/touche **OK**
- 7. Touche Menu
- 8. Touche d'appel
- 9. Touche de fin d'appel/retour
- 10. Touches de numérotation rapide  $(\mathbf{A} - \mathbf{C})$

Remarque ! Il est possible que les images ne représentent pas fidèlement toutes les caractéristiques de l'appareil.

Les éléments fournis avec votre téléphone sont susceptibles de varier en fonction du logiciel et des accessoires disponibles dans votre région ou offerts par votre opérateur. Vous pouvez vous procurer des accessoires supplémentaires auprès de votre vendeur Doro local. Les accessoires fournis sont conçus pour fonctionner de manière optimale avec votre téléphone.

- 11. Microphone
- 12. Liste de contacts
- 13. Deuxième microphone
- 14. Touche d'assistance
- 15. Touches de volume
- 16. Couvercle de la batterie
- 17. Menu paramètres
- 18. Haut-parleur
- 19. Connecteurs pour socle chargeur
- 20. Socle chargeur

## **Matières**

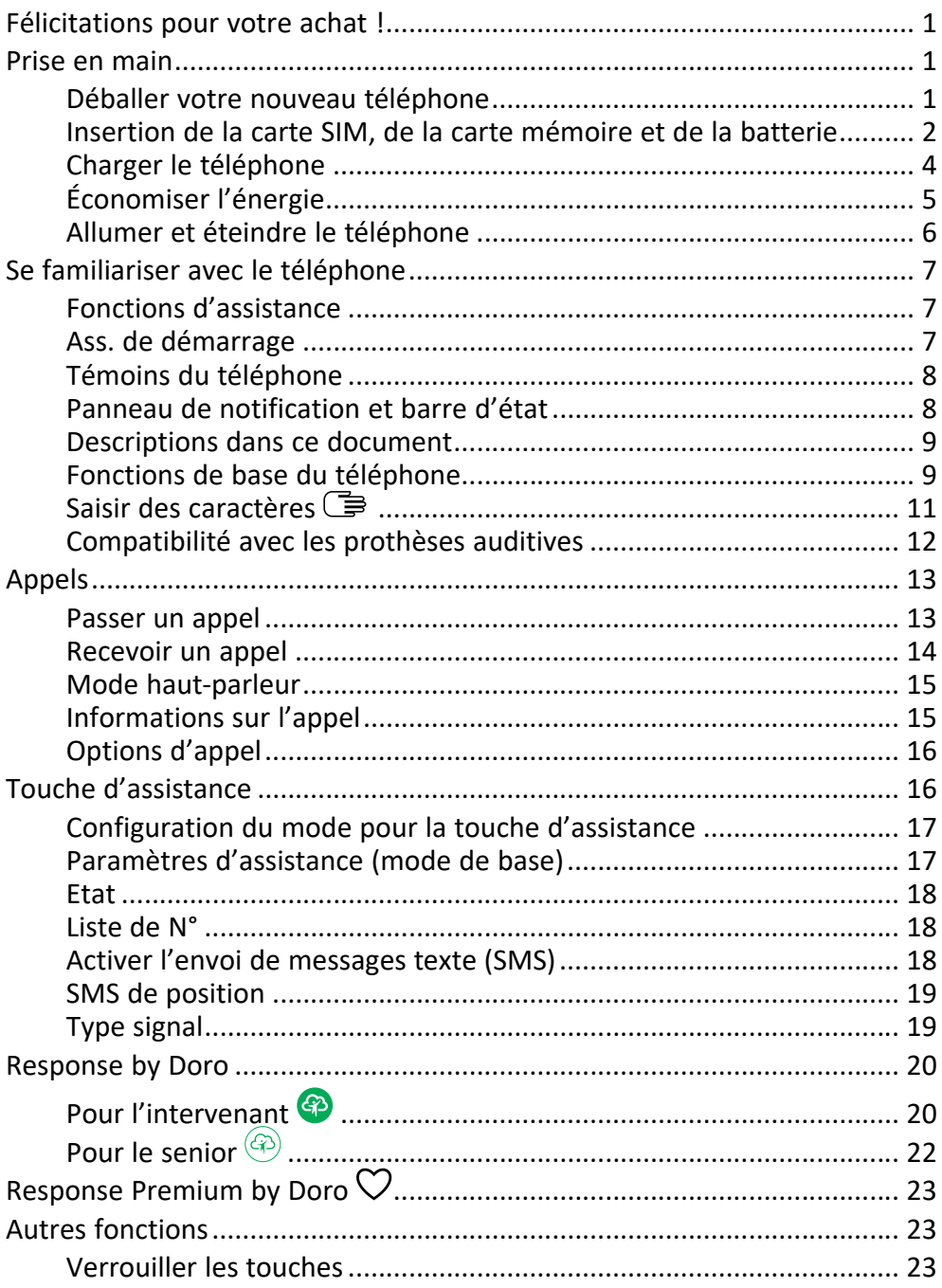

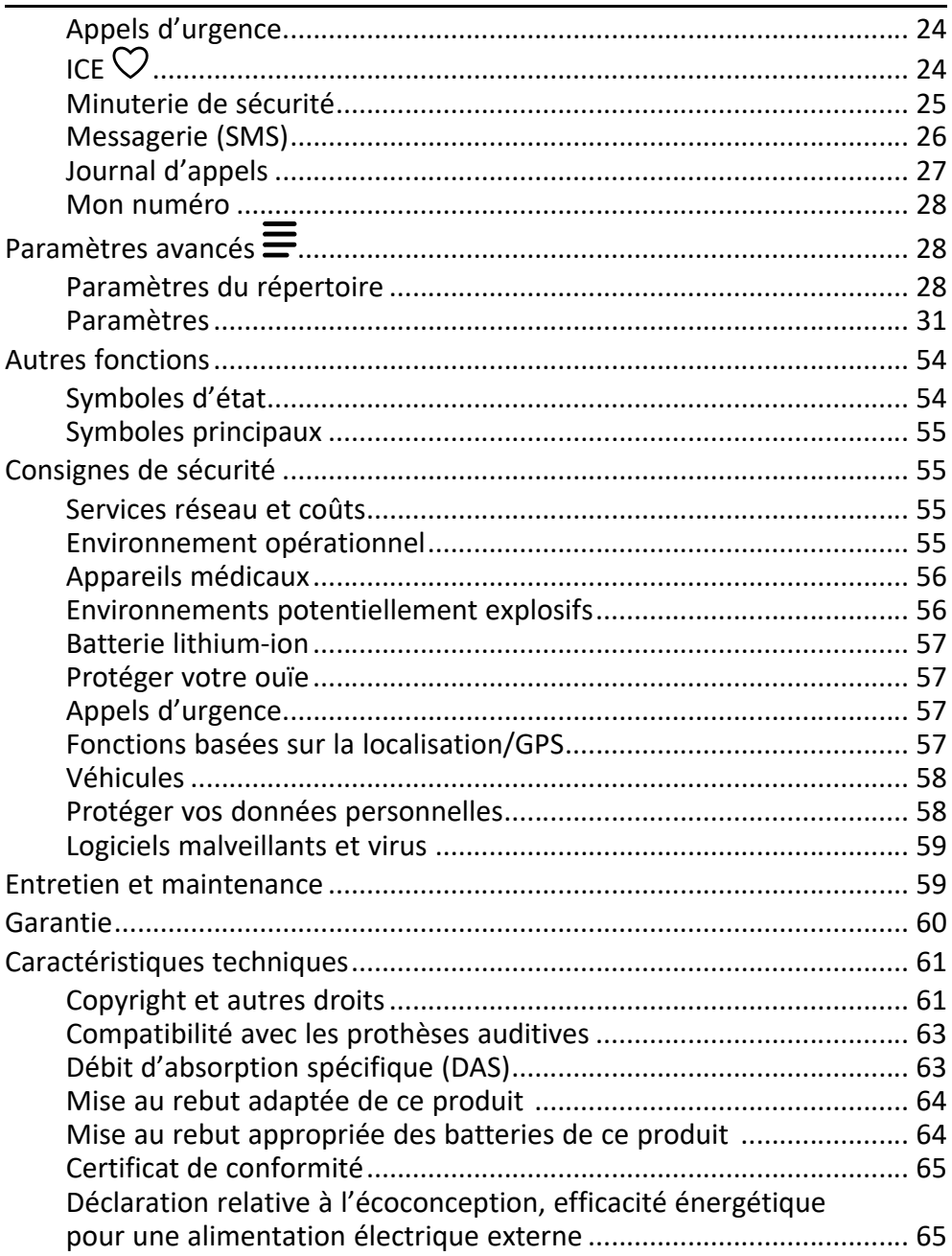

## Félicitations pour votre achat !

<span id="page-5-0"></span>Résistant à l'eau et convivial, le téléphone Doro 780X vous offre un moyen très simple de vous sentir en sécurité grâce à ses trois touches de numérotation rapide qui vous permettent d'appeler facilement vos contacts préférés. Le téléphone comprend les autres fonctions de sécurité figurent une touche d'assistance et une minuterie de sécurité qui peut envoyer automatiquement une alerte avec position GPS à des contacts prédéfinis. Pour plus de renseignements sur les accessoires ou d'autres produits Doro, rendez-vous sur www.doro.com ou contactez le service d'assistance.

## Prise en main

<span id="page-5-1"></span>Une fois votre téléphone acheté, vous devrez le configurer avant de l'utiliser.

Astuce : N'oubliez pas de retirer toute protection d'écran.

## <span id="page-5-2"></span>Déballer votre nouveau téléphone

La première étape consiste à déballer le téléphone et à évaluer les éléments et l'équipement fournis. Veillez à lire le manuel dans son intégralité afin de vous familiariser avec l'équipement et ses fonctions de base.

- Les éléments fournis avec l'appareil et les accessoires éventuellement disponibles peuvent varier d'une région ou d'un opérateur à l'autre.
- Les éléments fournis sont spécifiquement conçus pour cet appareil et pourraient ne pas convenir pour d'autres appareils.
- Les caractéristiques visuelles et techniques peuvent être modifiées à tout moment sans préavis.
- Vous pouvez acheter des accessoires supplémentaires auprès de votre revendeur Doro local.
- Assurez-vous qu'ils sont compatibles avec l'appareil avant tout achat.
- Utilisez uniquement des batteries, chargeurs et accessoires approuvés pour ce modèle spécifique. Le raccordement d'autres accessoires peut vous faire perdre vos droits de recours en garantie et se révéler dangereux.
- La disponibilité des accessoires peut varier d'un fabricant à l'autre. Pour de plus amples informations sur les accessoires disponibles, consultez le site Internet Doro.

## <span id="page-6-0"></span>Insertion de la carte SIM, de la carte mémoire et de la batterie

Les compartiments de la carte SIM et de la carte mémoire sont situés à l'intérieur du compartiment de la batterie.

Astuce : Attention à ne pas rayer les contacts métalliques des cartes lors de leur insertion dans leurs compartiments respectifs.

#### Retirer le couvercle de la batterie

#### IMPORTANT

Éteignez le téléphone et débranchez le chargeur avant de retirer le couvercle de la batterie. Attention à ne pas vous abîmer les ongles lorsque vous retirez le couvercle de la batterie. Attention à ne pas tordre ou déformer le couvercle de la batterie, au risque de l'abîmer.

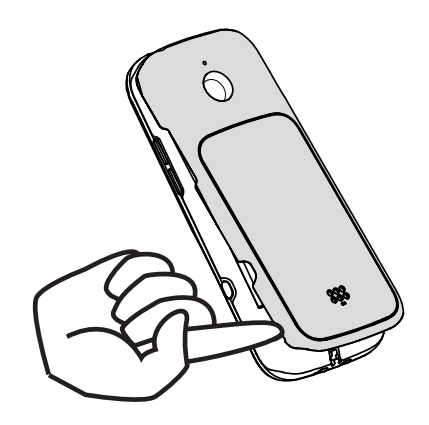

#### Insertion de la carte SIM et des cartes mémoires

Insérez la carte micro-SIM (3FF) en la faisant glisser délicatement dans son compartiment. Vérifiez que les contacts de la carte SIM sont orientés vers l'intérieur et que le coin biseauté est positionné comme illustré dans la figure. Vous pouvez insérer une deuxième carte SIM de manière à avoir deux numéros de téléphone ou opérateurs mobiles sur un seul appareil. Avec deux cartes SIM insérées dans l'appareil, la vitesse de transfert des données peut être plus lente qu'avec une seule carte SIM.

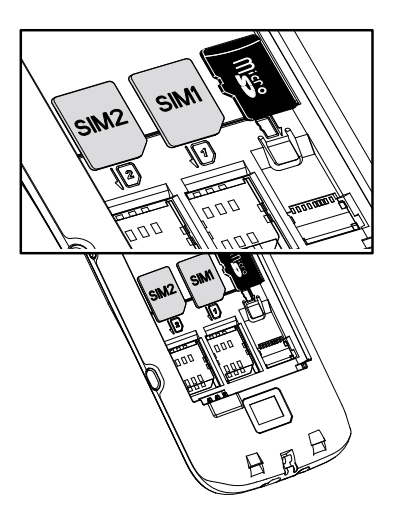

Attention à ne pas rayer ni tordre les contacts de la carte SIM. Si vous souhaitez retirer/replacer la carte SIM mais rencontrez des problèmes, utilisez la bande adhésive située sur la partie exposée de la carte SIM pour l'extraire.

Vous pouvez également installer une carte mémoire dans le téléphone pour augmenter la capacité de stockage de ce dernier, afin de pouvoir enregistrer plus de fichiers, d'images, de vidéos, etc. Vérifiez que les contacts de la carte mémoire sont orientés vers le bas, comme illustré ci-dessus. Types de cartes compatibles : microSD, microSDHC, microSDXC. L'utilisation de cartes incompatibles peut endommager la carte et l'appareil, et corrompre les données stockées sur la carte.

#### IMPORTANT

Cet appareil accepte les micro-SIM cartes ou 3FF. L'utilisation de cartes SIM incompatibles peut endommager la carte ou l'appareil et éventuellement altérer les données stockées sur la carte.

Utilisez uniquement des cartes mémoires compatibles avec cet appareil. Les types de carte compatibles sont les suivants : microSD, microSDHC, microSDXC.

L'utilisation de cartes mémoires incompatibles peut endommager la carte et l'appareil, et corrompre les données stockées sur la carte.

### Insérer la batterie

Insérez la batterie en la faisant glisser dans son compartiment. Replacez le couvercle arrière.

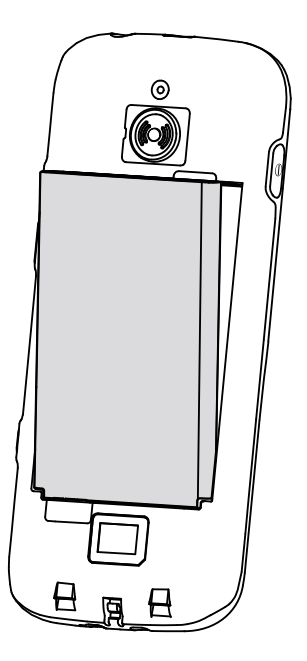

## <span id="page-8-0"></span>Charger le téléphone

Il est possible que votre téléphone vous soit livré suffisamment chargé pour être allumé ; nous vous recommandons toutefois de le charger complètement avant toute utilisation.

#### **ATTENTION**  $\bigwedge$

Utilisez uniquement des batteries, chargeurs et accessoires approuvés pour ce modèle spécifique. L'utilisation d'accessoires non autorisés peut vous faire perdre vos droits de recours en garantie et se révéler dangereuse.

Lorsque la batterie est faible, l'icône  $\Box$  s'affiche et un signal d'avertissement retentit.  $\blacksquare$  s'affiche brièvement lorsque le chargeur est raccordé au téléphone et  $\blacktriangleright$  s'affiche lorsqu'il est débranché. L'indicateur de charge de la batterie s'anime pendant la mise en charge. Comptez environ 3 heures pour charger complètement la batterie. Si le téléphone est éteint lorsque le chargeur est raccordé au téléphone, seul l'indicateur de charge de la batterie s'affiche à l'écran. Une fois la batterie chargée, <a> l'écran.

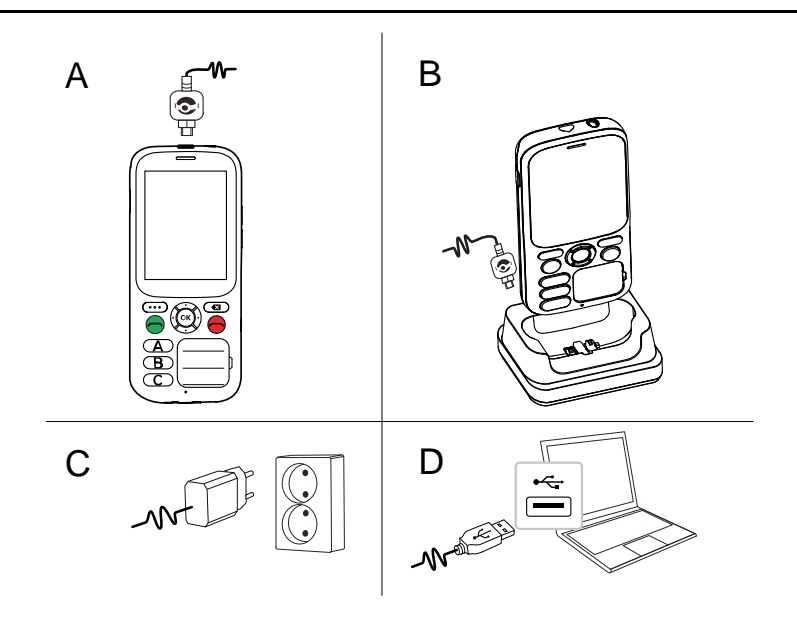

- A. Raccordez la petite extrémité du câble de chargement USB à la prise de chargement  $\neg$  du téléphone.
- B. Vous pouvez également charger le téléphone à l'aide du socle. Raccordez la petite extrémité du câble de chargement USB au socle. Placez le téléphone sur le socle.
- C. Branchez l'adaptateur secteur à une prise de courant murale.
- D. Vous pouvez également brancher un câble USB standard dans un port USB de votre ordinateur. Le chargement est généralement plus rapide si l'appareil est directement branché à une prise murale.

Remarque ! Câble non fourni. Sert uniquement pour le chargement.

Si le téléphone est éteint pendant le chargement, il continue à se charger. Appuyez sur  $\bigcirc$  pour voir l'état du chargement.

## <span id="page-9-0"></span>Économiser l'énergie

Une fois que la batterie est totalement chargée, débranchez le chargeur de l'appareil et de la prise murale. Pour économiser de l'énergie, l'écran se met en veille au bout de quelques instants. Appuyez sur une touche pour sortir du mode veille. La batterie n'atteint sa pleine capacité qu'au bout de 3 à 4 cycles de charge. La batterie ayant une durée de vie limitée,

l'autonomie en veille ou en communication diminuera au fil des utilisations. L'appareil peut devenir chaud après une utilisation prolongée. Dans la plupart des cas, il n'y a pas lieu de s'inquiéter. Pour savoir comment économiser davantage la batterie et de l'énergie, voir *[Économiseur de batterie](#page-48-0)*, p.44.

## <span id="page-10-0"></span>Allumer et éteindre le téléphone

- 1. Appuyez de façon prolongée sur la touche  $\bigcup$  du téléphone pour le mettre en marche ou l'éteindre. Appuyez sur OK pour Éteindre.
- 2. Si la carte SIM est valide mais protégée par un code PIN (numéro d'identification personnel), l'écran affiche Saisissez le code PIN de la carte SIM..

### Saisir PIN SIM

- 1. Appuyez sur  $\circledcirc$  pour accéder au mode de saisie.
- 2. Utilisez les quatre touches de navigation pour sélectionner le numéro et appuyez sur  $\circledR$  pour saisir chaque chiffre.
- 3. Supprimez l'entrée en appuyant sur  $\mathbf{C}$ .
- 4. Lorsque le code PIN est correct, appuyez sur  $\bigcirc$  pour quitter le mode de saisie.
- 5. Passez à l'icône  $\overline{O}$  et appuyez sur  $\overline{O}$ .

« Tentatives » correspond au nombre d'essais de saisie du code PIN qu'il vous reste. Lorsqu'il ne vous reste plus aucun essai, vous devez alors déverrouiller la carte SIM à l'aide du code PUK (clé personnelle de déblocage).

#### $\bigwedge$ **ATTENTION**

Pour faciliter la manipulation, il est possible de désactiver le verrouillage par code PIN de la carte SIM, consultez la section *[Verrouillage de la carte](#page-54-0) SIM*[, p.50.](#page-54-0) En cas de perte ou de vol de la carte SIM, celle-ci n'est pas protégée contre une utilisation frauduleuse. Doro n'est pas responsable des coûts occasionnés par la perte ou le vol de la carte SIM non protégée.

### Déverrouiller à l'aide du code PUK

- 1. Pour saisir le code PUK, appuyez sur  $\overline{\textcircled{\text{R}}}$  pour accéder au mode de saisie.
- 2. Utilisez les quatre touches de navigation pour sélectionner le numéro et appuyez sur  $\overline{\textcircled{\textcirc}}$  pour saisir chaque chiffre.
- 3. Supprimez l'entrée en appuyant sur  $\mathbf{X}$
- 4. Lorsque le code PIN est correct, appuyez sur  $\bigcirc$  pour quitter le mode de saisie.
- 5. Passez à l'icône  $\overline{O}$  et appuyez sur  $\overline{O}$ .
- 6. Saisissez un nouveau code PIN et appuyez sur  $\overset{\text{\normalsize{(N)}}}{\sim}$ .
- 7. Ressaisissez le nouveau code PIN et confirmez en appuyant sur  $\circ$

Remarque ! Si les codes PIN et PUK ne sont pas fournis avec votre carte SIM, contactez votre opérateur. Si vous avez saisi un code PUK erroné plus de 10 fois, la carte SIM reste bloquée de façon permanente.

## Se familiariser avec le téléphone

## <span id="page-11-1"></span><span id="page-11-0"></span>Fonctions d'assistance

Servez-vous des symboles ci-dessous pour naviguer plus facilement dans les sections du manuel.

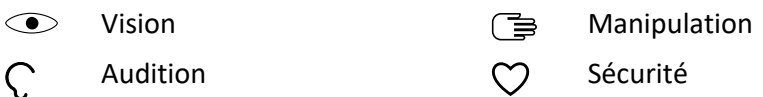

## <span id="page-11-2"></span>Ass. de démarrage

Lorsque vous allumez l'appareil pour la première fois, un Ass. de démarrage s'ouvre pour paramétrer certains réglages de base.

- 1. Sélectionnez la langue souhaitée, la langue par défaut étant sélectionnée selon l'origine de la carte SIM, et appuyez sur  $O.$
- 2. Un tutoriel concernant la navigation sur le téléphone vous est alors fourni. Appuyez sur **Suivant**/ $\overset{(O)}{\otimes}$  pour parcourir les différentes étapes du tutoriel. Appuyez sur Ignorer pour ignorer le tutoriel. Appuyez sur pour revenir en arrière.
- 3. Sélectionnez :
	- Configuration standard pour utiliser le téléphone avec les paramètres standard.
	- Config. manuelle pour personnaliser les paramètres.

Vous pouvez choisir d'ajuster un ou plusieurs paramètres en le sélectionnant puis en appuyant sur  $\overline{O8}$ . Sélectionnez Terminer une fois terminé.

4. Un bref tutoriel concernant le menu du téléphone vous est alors fourni. Appuyez sur **Suivant**/ $\overset{(Ox)}{\circ}$  pour parcourir les différentes étapes du tutoriel.

Astuce : Lancez l'assistant de démarrage à n'importe quel moment. À partir du mode veille, appuyez longuement sur  $\equiv \rightarrow$  Paramètres Ass. de démarrage.

## <span id="page-12-0"></span>Témoins du téléphone

Les diodes du téléphone :

- sont vertes lorsque vous avez une nouvelle notification pour un message, un appel manqué, etc.
- s'allument en rouge pour vous signaler l'épuisement de la batterie ou le chargement en cours.

## <span id="page-12-1"></span>Panneau de notification et barre d'état

En haut à gauche de l'écran principal, vous pouvez voir les notifications. Le chiffre inscrit vous indiquera le nombre de notifications reçues.

- Pour y accéder, appuyez sur la touche options/notifications  $\bullet \bullet \bullet$ .
- Appuyez sur Tout effacer pour supprimer toutes les notifications.

Remarque ! Vous ne supprimez pas l'élément en lui-même, juste la notification.

#### IMPORTANT

Dès qu'un nouveau logiciel système est disponible, un message de notification est envoyé. Sélectionnez-le pour télécharger la mise à jour. Le temps de téléchargement varie en fonction de la connexion Internet. Nous vous recommandons de toujours télécharger la dernière mise à jour du logiciel du téléphone pour bénéficier de performances optimales et des dernières améliorations. Pendant une mise à jour, votre téléphone sera temporairement indisponible, y compris pour des appels d'urgence. Tous les contacts, photos, paramètres, etc. restent mémorisés dans le téléphone. Nous vous recommandons cependant d'effectuer des sauvegardes régulières de votre téléphone. N'interrompez pas le processus de mise à jour. Pour en savoir plus, reportez-vous à la section *[Système](#page-55-0)*, p.51. Votre connexion de données doit fonctionner pour pouvoir effectuer la mise à jour via le service firmware over-the-air (FOTA). Consultez *[Réseau mobile](#page-37-0)*, p.33 ou *Wi-Fi*[, p.31](#page-35-1) pour découvrir comment activer la connexion de données.

En haut à droite de l'écran principal, vous pouvez voir les symboles d'état, tels que la couverture réseau, le niveau de batterie, l'activité Bluetooth, et plus encore.

## <span id="page-13-0"></span>Descriptions dans ce document

Dans ce document, les descriptions sont basées sur la configuration de votre téléphone au moment de l'achat. Les instructions partent en général de

l'écran d'accueil. Appuyez sur **o** pour accéder à l'écran d'accueil. Certaines descriptions sont simplifiées.

La flèche ( $\rightarrow$ ) indique la prochaine étape des instructions pas à pas.

## <span id="page-13-1"></span>Fonctions de base du téléphone

## Marche/Arrêt $\mathbf 0$  :

• Appuyer longuement pour allumer ou éteindre le téléphone.

## Appeler  $\bigcirc$  :

- Composer un numéro ou répondre à un appel entrant.
- Ouvrir le journal d'appels.

## Fin d'appel/Retour  $\bigcirc$  :

• Mettre fin à l'appel ou retourner à l'écran d'accueil.

Retourner à l'écran précédent.

### $\textsf{Assistance}$   $\textsf{(\bullet)}$  :

Appuyer pour passer un appel d'assistance.

## Effacer $\bullet$  :

Appuyer pour effacer le caractère précédent.

## Menu paramètres  $\equiv$  :

Appuyez longuement sur la touche pour accéder au menu des paramètres. Ce menu des paramètres n'est pas destiné à l'utilisation quotidienne du téléphone, mais uniquement à des réglages spécifiques à réaliser pendant la configuration.

#### Options • • • :

La touche d'option a plusieurs fonctions. En mode inactif, l'écran affiche les éventuelles notifications. Dans différents menus et fonctionnalités, l'écran affiche les options disponibles. Essayez de toujours appuyer sur cette touche afin d'explorer d'autres options.

## Touches de navigation  $\mathbb{B}$

• (A) Utilisez les quatre touches de navigation haut, bas, gauche ou droite pour vous déplacer entre les options.

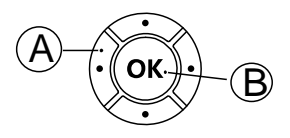

• (B) Utilisez la touche  $\overline{\textcircled{\mathbb{R}}}$  pour ouvrir le  $\overline{\textcircled{\mathbb{H}}}$ Menu et confirmer les actions.

### Veille (mode inactif)

Lorsque le téléphone est prêt à être utilisé mais que vous n'avez appuyé sur aucune touche, il est en veille.

- Appuyez sur  $\bigcirc$  pour repasser en mode veille.
- Appuyez sur la touche d'option  $\bullet \bullet \bullet$  pour accéder aux avis, le cas échéant.

Astuce : Vous pouvez appuyer sur  $\bigcirc$  à tout moment pour repasser en mode veille.

### Touches de volume (+/-)

• Pendant un appel, les touches de volume permettent de régler le volume.

Pour en savoir plus, consultez la section *[Volume](#page-50-0)*  $C$ . p.46.

Remarque ! Si vous utilisez une prothèse auditive ou si vous éprouvez des difficultés auditives lorsque vous utilisez le téléphone dans un environnement bruyant, vous pouvez ajuster les réglages audio du téléphone. Consultez la section *[Réglage audio](#page-50-1)* C. p.46.

Pour activer et désactiver des fonctionnalités et fonctions

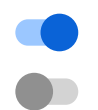

fonctions activées.

fonctions désactivées.

#### **Casque**

Lorsqu'un casque est connecté, le microphone interne du téléphone est automatiquement déconnecté. Utilisez la touche de communication située sur le casque pour répondre ou mettre fin aux appels, si le casque en est pourvu.

#### **ATTENTION**

L'utilisation d'un casque à un volume élevé peut endommager votre ouïe. Réglez le volume adéquatement lorsque vous utilisez un casque.

## <span id="page-15-0"></span>Saisir des caractères <sup>(</sup>

Le téléphone est doté d'un clavier simplifié qui vous permet de passer des appels d'une simple pression sur une touche. Cela dit, dans la mesure où il y a peu de touches, la saisie de caractères est légèrement différente.

Si vous êtes à un endroit où vous voulez et pouvez saisir des caractères :

- Appuyez sur  $\circledcircledast$  pour accéder au mode de saisie des caractères.
- Utilisez les quatre touches de navigation pour sélectionner le caractère souhaité et appuyez sur  $\overline{\textcircled{\%}}$  pour confirmer.
- Appuyez sur Mode pour changer de mode de saisie. Choisissez entre les majuscules, les minuscules, les chiffres et les caractères spéciaux. L'espace (˽) est le premier caractère spécial de la liste.
- Appuyez sur  $\bigcirc$  pour confirmer le texte saisi. Si vous le souhaitez, appuyez sur  $\overset{\text{(b)}}{0}$  pour continuer à saisir d'autres caractères.
- Appuyez sur  $\bigcirc$  pour quitter le mode de saisie des caractères. • Utilisez les quatre touches de navigation pour déplacer le curseur dans le texte.
	- Appuyez sur  $\bullet$  pour effacer les caractères.

## <span id="page-16-0"></span>Compatibilité avec les prothèses auditives

Ce téléphone est compatible avec l'usage d'une prothèse auditive. La compatibilité avec les prothèses auditives ne garantit pas qu'une prothèse auditive spécifique fonctionnera avec un téléphone donné. Les téléphones mobiles sont dotés d'émetteurs radio susceptibles d'interférer avec les performances des prothèses auditives. L'usage de ce téléphone avec des prothèses auditives a été testé pour certaines technologies sans fil utilisées par le téléphone, mais il peut exister des technologies sans fil plus récentes dont l'utilisation avec les prothèses auditives n'a pas encore été testée. Pour garantir le bon fonctionnement d'une prothèse auditive spécifique avec ce téléphone, testez-les ensemble avant de faire l'acquisition de l'un ou l'autre.

La norme de compatibilité avec les prothèses auditives comprend deux types de classement :

- M : pour utiliser votre prothèse auditive sous ce mode, vérifiez qu'elle est réglée en mode M ou en mode de couplage acoustique et placez le combiné du téléphone près du microphone intégré dans la prothèse auditive. Pour des résultats optimaux, essayez d'utiliser le téléphone dans différentes positions par rapport à votre prothèse auditive. Par exemple, en plaçant le combiné légèrement au-dessus de l'oreille, les prothèses auditives munies de microphones placés derrière l'oreille peuvent présenter de meilleures performances.
- T : pour utiliser votre prothèse auditive sous ce mode, vérifiez qu'elle est réglée en mode T ou en mode de couplage par phonocapteur (ce mode n'est pas disponible sur toutes les prothèses auditives). Pour des résultats optimaux, essayez d'utiliser le téléphone dans

différentes positions par rapport à votre prothèse auditive. Par exemple, placer le combiné légèrement sous l'oreille ou face à celle-ci peut présenter de meilleures performances.

<span id="page-17-0"></span>Reportez-vous également à la section *[Réglage audio](#page-50-1)* C, p.46 pour découvrir comment ajuster les réglages audio.

## Appels

## <span id="page-17-1"></span>Passer un appel

Remarque ! Des numéros de téléphone doivent être configurés avec les touches de numérotation rapide  $\blacksquare$ ,  $\blacksquare$  et  $\blacksquare$  pour pouvoir les utiliser. Consultez la section *[Paramètres du répertoire](#page-32-2)*, p.28.

Astuce : Pour des appels internationaux, insérez toujours le signe + avant le code du pays pour obtenir un résultat optimal.

- 1. Appuyez sur A, B ou C.
- 2. Appuyez sur  $\bigcirc$  pour passer l'appel.

Remarque ! Si plus d'une carte SIM est installée, il vous est demandé quelle carte SIM vous souhaitez utiliser. Pour définir la carte SIM préférée, commencez par vérifier Toujours l'utiliser pour les appels, puis sélectionnez Carte SIM. Voir aussi *[Paramètres pour double SIM](#page-45-0)*, [p.41.](#page-45-0)

3. Appuyez sur  $\bigcirc$  pour mettre fin à l'appel.

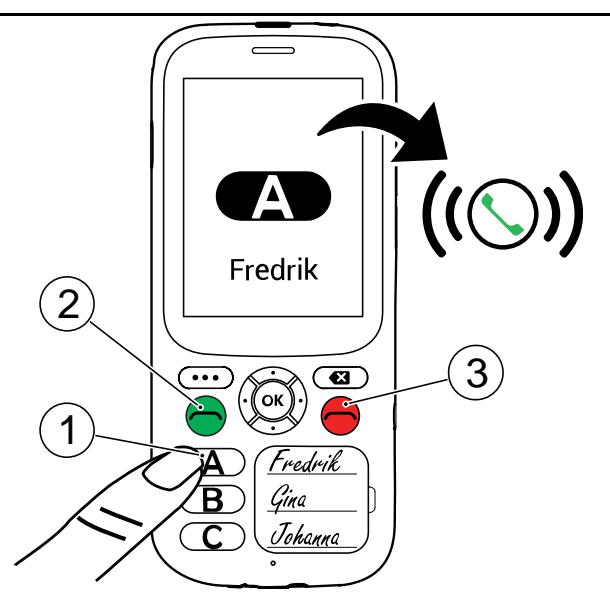

## <span id="page-18-0"></span>Recevoir un appel

- 1. Appuyez sur pour répondre. Appuyez sur pour rejeter l'appel (tonalité de ligne occupée).
- 2. Appuyez sur pour mettre fin à l'appel.

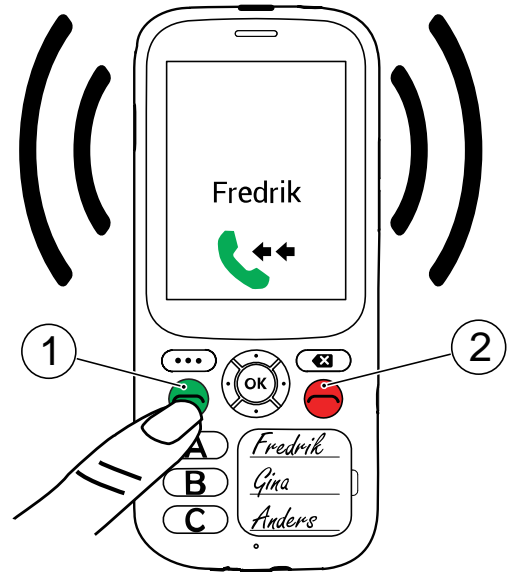

Astuce : Appuyez longuement sur les touches de volume **+** ou **–** pour arrêter temporairement la sonnerie.

Remarque ! Vous pouvez également laisser le téléphone répondre automatiquement à des appels provenant de numéros spécifiques dans un délai prédéfini. Consultez la section *[Réponse auto.](#page-51-0)*, p.47.

## <span id="page-19-0"></span>Mode haut-parleur

Le haut-parleur vous permet de parler sans avoir à tenir le téléphone près de l'oreille. Parlez clairement dans le microphone du téléphone (A), à une distance maximale de 1 m.

- 1. Appuyez sur  $\overline{\omega}$  pour activer le mode haut-parleur  $\overline{\psi}$ .
- 2. Appuyez à nouveau sur  $\overline{\omega}$  pour désactiver le mode haut-parleur  $\overline{\psi}$ .

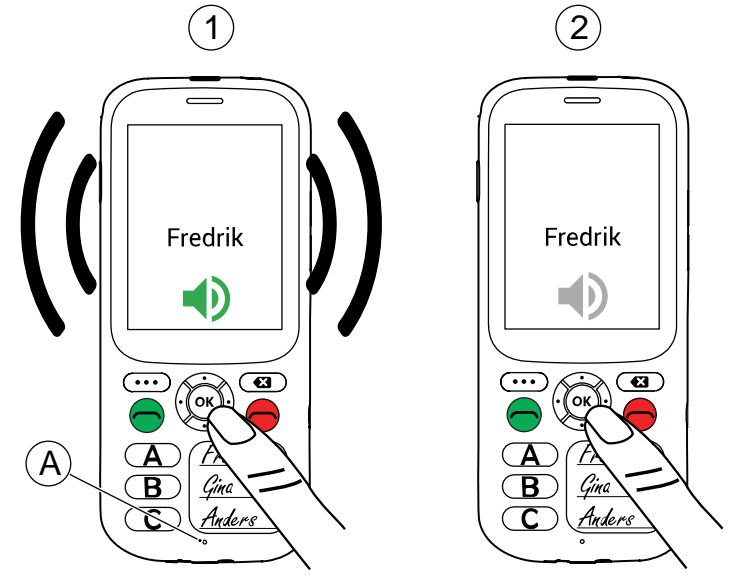

## <span id="page-19-1"></span>Informations sur l'appel

Pendant un appel, l'écran affiche le numéro de téléphone entrant ou sortant et le temps écoulé. Si l'identité de l'appelant est masquée ou inconnue, Numéro privé ou Inconnu s'affiche.

## <span id="page-20-0"></span>Options d'appel

#### Options • • •

Pendant un appel, les touches contextuelles (• • •) vous permettent d'accéder à des fonctions supplémentaires.

- Autre appel pour composer un autre numéro. Lorsque le destinataire est en ligne, vous pouvez Fusionner et Permuter.
- Gérer est disponible pendant une conférence.
- En attente/Retrouver un appel pour mettre en attente/reprendre l'appel en cours.

<span id="page-20-1"></span>Remarque ! Pour les réglages relatifs aux appels, voir *[Appels \(paramètres](#page-51-1) [d'appel\)](#page-51-1)*, p.47

## Touche d'assistance

La touche d'assistance peut être utilisée de deux façons différentes, soit via le mode d'assistance de base, soit via le service Response by Doro qui peut la gérer pour vous. Grâce à la configuration de Response by Doro, les proches/aides (intervenants) peuvent recevoir une alarme d'assistance, vérifier l'état du téléphone Doro et accéder rapidement à certains paramètres de base du téléphone via l'application pour smartphone Response by Doro. Consultez la section *[Response by Doro](#page-24-0)*, p.20.

Sur certains marchés, vous pouvez également accroître votre sécurité en ajoutant le service Response Premium by Doro. Consultez la section *[Res](#page-27-0)[ponse Premium by Doro](#page-27-0)*  $\heartsuit$ , p.23. L'alerte est d'abord transmise aux proches enregistrés comme contacts, et si personne ne peut y répondre, elle est automatiquement envoyée à l'un de nos plateaux d'assistance où notre personnel répond 24 h/24, 7 j/7. Le service est disponible sur une sélection de téléphones Doro. Cela dit, en tant que proche, vous pouvez aussi utiliser le smartphone iOS ou Android de votre choix.

La touche d'assistance (mode de base) permet de contacter facilement les numéros prédéfinis si vous avez besoin d'aide. Avant d'être amené à l'utiliser, assurez-vous que la fonction d'assistance est bien activée et configurée, saisissez les destinataires dans la liste de numéros et adaptez le message texte.

## <span id="page-21-0"></span>Configuration du mode pour la touche d'assistance

- 1. Appuyez longuement sur  $\equiv \rightarrow \circ$  Paramètres  $\rightarrow$  Assistance  $\rightarrow$  Mode :
	- Assistance pour utiliser le mode de base pour la touche d'assistance. Pour configurer cette fonctionnalité, suivez les descriptions données dans *[Paramètres d'assistance \(mode de base\)](#page-21-1)*, [p.17.](#page-21-1)
	- Response pour utiliser le mode de service Response by Doro pour la touche d'assistance. Pour configurer le service, suivez les descriptions données dans *[Response by Doro](#page-24-0)*, p.20.

## <span id="page-21-1"></span>Paramètres d'assistance (mode de base)

#### Passer un appel d'assistance

#### $\bigwedge$ **ATTENTION**

Lorsqu'un appel d'urgence est activé, le téléphone est préréglé pour passer en mode mains libres. Ne maintenez pas l'appareil près de votre oreille lorsque le mode Mains libres est activé car le volume peut être particulièrement fort.

- 1. Si vous avez besoin d'aide, appuyez sans relâcher sur la touche d'assistance pendant 3 secondes ou appuyez deux fois dessus en 1 seconde. L'appel d'assistance débute après un délai de 5 secondes. En cas de fausse alerte, vous avez donc cinq secondes pour annuler l'appel en appuyant sur  $\bullet$ .
- 2. Un message d'assistance (SMS) est envoyé à tous les destinataires.
- 3. Votre position géographique est envoyée à tous les destinataires prédéfinis.
- 4. Le premier destinataire de la liste est appelé. Si l'appel n'est pas pris dans les 25 secondes, il appelle le numéro suivant. Il appelle le numéro 3 fois, ou jusqu'à ce que l'appel soit pris, ou que vous appuyiez sur .

Remarque ! Certaines sociétés de télésurveillance peuvent accepter les appels automatiques de leurs clients. Contactez systématiquement la société de télésurveillance avant de programmer son numéro.

## <span id="page-22-0"></span>Etat

Activez la fonction d'assistance à l'aide de la touche d'assistance.

- 1. Appuyez longuement sur  $\equiv \rightarrow \circ$  Paramètres  $\rightarrow$  Assistance  $\rightarrow$  Etat :
	- Marche pour appuyer sur la touche pendant environ 3 secondes ou appuyer dessus à deux reprises à moins de 1 seconde d'intervalle.
	- Marche (3) pour appuyer sur la touche 3 fois de suite en l'espace de 1 seconde.
	- Désactivé pour désactiver la touche d'assistance.

## <span id="page-22-1"></span>Liste de N°

Complétez la liste des numéros qui seront appelés lorsque la touche d'assistance est actionnée.

### IMPORTANT

Informez toujours les destinataires inscrits dans la liste de numéros qu'ils font partie de vos contacts d'assistance.

- 1. Appuyez longuement sur  $\equiv \rightarrow \circ$  Paramètres  $\rightarrow$  Assistance Liste de N°.
- 2. Sélectionnez Vide  $\rightarrow \infty$  Manuel pour ajouter des noms/numéros manuellement.

Vous pouvez également appuyer sur Répertoire si vous souhaitez ajouter un contact à partir du répertoire.

3. Appuyez sur  $\overline{\textcircled{\%}}$  pour valider.

Astuce : Pour modifier ou supprimer une entrée existante, sélectionnez-la et appuyez sur Supprimer.

## <span id="page-22-2"></span>Activer l'envoi de messages texte (SMS)

Un message texte peut être envoyé aux contacts dans la liste de numéros lorsque la touche d'assistance est activée.

1. Appuyez longuement sur  $\equiv \rightarrow \circ$  Paramètres  $\rightarrow$  Assistance SMS.

2. Sélectionnez **SMS** et positionnez le bouton sur **pour activer** l'envoi du message d'assistance.

Remarque ! Il est bon d'inclure pour le destinataire d'un message d'assistance qu'il s'agit d'une alerte d'assistance et que vous en êtes à l'origine.

Informez toujours les destinataires inscrits dans la liste de numéros qu'ils font partie de vos contacts d'assistance.

Exemple : « Ceci est un message d'urgence de Jean Dupont. »

#### Créer un message d'assistance

- 1. Appuyez longuement sur  $\equiv \rightarrow \circ$  Paramètres  $\rightarrow$  Assistance  $\rightarrow$  SMS  $\rightarrow$  Message.
- 2. Appuyez sur  $\bullet \bullet \bullet$  Modifier et écrivez le message.
- 3. Appuyez sur  $\bullet \bullet \bullet$  Enregistrer pour enregistrer le message.

Remarque ! Il n'existe aucun message prédéfini, donc il vaut mieux que vous écriviez un message personnel. Essayez d'y inclure le fait qu'il s'agit d'un message d'assistance venant de votre part.

## <span id="page-23-0"></span>SMS de position

Lorsqu'un appel d'assistance est émis, cette fonction envoie à tous les destinataires figurant dans une liste de numéros un message SMS indiquant la position de l'utilisateur. Le message contient la date, l'heure et les informations de position de l'utilisateur du Doro 780X . Si aucune position ne peut être déterminée, le message reprend la dernière position connue. Le message de localisation est envoyé après le message d'assistance modifiable, mais avant que la séquence d'appels d'assistance ne commence.

- 1. Appuyez longuement sur  $\equiv \rightarrow \circ$  Paramètres  $\rightarrow$  Assistance  $\rightarrow$  SMS de position :
- 2. Positionnez le bouton sur pour activer l'envoi du message de position.

## <span id="page-23-1"></span>Type signal

Sélectionnez le type de signal de notification pour la séquence d'assistance.

- 1. Appuyez longuement sur  $\equiv \rightarrow \circ$  Paramètres  $\rightarrow$  Assistance Type signal :
	- Forte pour utiliser des signaux forts (par défaut).
	- Faible pour utiliser un signal faible.
	- Mode silencieux aucune indication sonore, comme un appel normal.

## Response by Doro

#### <span id="page-24-0"></span>IMPORTANT

Vous avez besoin d'une connexion Internet pour utiliser ce service. Contactez votre opérateur pour connaître en détail les tarifs d'abonnement aux données avant de l'activer.

Avant de pouvoir utiliser la touche d'assistance, l'utilisateur du Doro 780X (appelé « senior ») a besoin d'au moins un proche/une aide (appelé « intervenant ») qui a créé un compte et qui est connecté avec lui. L'utilisateur du téléphone Doro ainsi que les intervenants (famille et amis) doivent disposer d'un compte Response by Doro pour pouvoir utiliser le service. Un numéro de téléphone mobile valide est nécessaire pour créer un compte Response by Doro

Grâce à la configuration de <sup>C</sup> Response by Doro, les proches/aides (intervenants) peuvent recevoir une alarme d'assistance, vérifier l'état du téléphone Doro et accéder rapidement à certains paramètres de base du téléphone, tels que le son et les paramètres d'affichage, via l'application pour smartphone Response.

Il peut y avoir plusieurs aides, mais la première personne qui crée un compte et invite l'utilisateur senior sera l'administrateur pour ce senior.

Le groupe d'intervenants peut être composé d'un seul ou plusieurs intervenant(s) qui peuvent aider le senior.

## <span id="page-24-1"></span>Pour l'intervenant

### Télécharger et installer l'application Response by Doro

Avant de configurer un compte, vous devez télécharger et installer l'application Response by Doro.

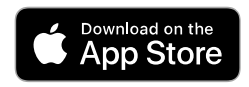

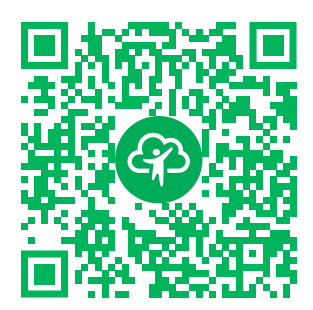

[https://apps.apple.com/app/res](https://apps.apple.com/app/response-by-doro/id1437509312)[ponse-by-doro/id1437509312](https://apps.apple.com/app/response-by-doro/id1437509312)

Pour iPhone **Pour téléphones Android** 

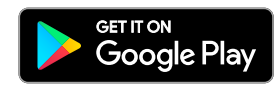

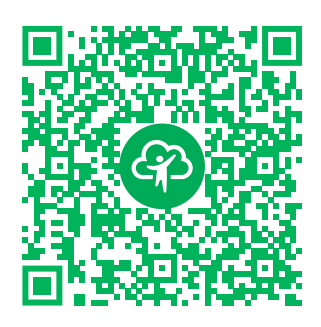

[https://play.google.com/store/apps/](https://play.google.com/store/apps/details?id=com.doro.apps.mydoro.relative) [details?id=com.doro.apps.mydoro.](https://play.google.com/store/apps/details?id=com.doro.apps.mydoro.relative) [relative](https://play.google.com/store/apps/details?id=com.doro.apps.mydoro.relative)

### Créer un compte dans l'application Response by Doro

Le premier intervenant qui crée un compte et invite l'utilisateur senior sera l'administrateur du groupe d'intervenants.

1. Démarrez l'application et donnez les autorisations requises.

Remarque ! Si nécessaire, vous devez également autoriser l'accès à Response by Doro lorsque votre téléphone est réglé sur « Ne pas déranger ». Appuyez sur Retour pour revenir en arrière.

- 2. Après quelques brèves descriptions de l'application, vous devez accepter les conditions générales du service. Cochez la case et appuyez sur Suivant.
- 3. Saisissez votre numéro de téléphone mobile et appuyez sur Suivant.
- 4. Saisissez votre Prénom et votre Nom de famille, puis appuyez sur Suivant.
- 5. Vous recevrez un SMS avec un code de vérification. Si vous ne recevez pas le message, assurez-vous d'avoir saisi le bon numéro. Appuyez sur Renvoyer le SMS pour renvoyer un message.
- 6. Votre compte est maintenant vérifié et vous pouvez terminer la configuration en invitant le senior que vous souhaitez assister. Consultez la section *[Ajouter un parent/proche](#page-26-1)*, p.22.

Remarque ! Pour aider l'utilisateur du téléphone Doro à distance à partir d'un ordinateur, un intervenant peut également consulter la page We[bwww.mydoro.com](https://www.mydoro.com).

L'application d'aide My Doro Manager, disponible via le Play Store ou l'App Store, est destinée aux anciens modèles de téléphone et n'est PAS compatible avec Doro 780X .

## <span id="page-26-1"></span>Ajouter un parent/proche

Terminez la configuration en invitant le senior que vous souhaitez assister. Le senior recevra un SMS d'invitation sur le service Response by Doro et la manière de le configurer et d'accepter votre invitation. Informez toujours l'utilisateur senior que vous démarrez le service, car celui-ci nécessitera aussi certaines actions de la part du senior.

- 1. Appuyez sur Inviter ou, si vous souhaitez ajouter un autre senior à aider, appuyez sur Ajouter un parent/proche.
- 2. Recherchez le contact souhaité, modifiez le nom si nécessaire, puis appuyez sur Envoyer.
- 3. Le senior recevra un SMS d'invitation expliquant le service Response by Doro et la manière de le configurer et d'accepter votre invitation. Appuyez sur OK.

## <span id="page-26-0"></span>Pour le senior

## Accepter l'invitation sur le Doro 780X

- 1. Vous recevrez une invitation par SMS.
- 2. Lancez l'application Response et acceptez les conditions générales du service. Cochez la case et appuyez sur Suivant.
- 3. Saisissez votre numéro de téléphone mobile et appuyez sur Suivant.
- 4. Vous recevrez un SMS avec un code de vérification. Si vous ne recevez pas le message, assurez-vous d'avoir saisi le bon numéro. Appuyez sur Renvoyer le SMS pour renvoyer un message.
- 5. Votre compte a été vérifié et vous pouvez maintenant terminer la configuration en acceptant l'invitation.
- 6. Appuyez sur Ouvrir à côté du nom de la personne qui vous a invité(e), puis sur Accepter.

Le senior et l'intervenant sont maintenant connectés et le senior peut émettre une alarme à l'aide de la touche d'assistance située à l'arrière du téléphone Doro pour tester le service.

L'intervenant peut également utiliser l'application Response pour vérifier l'état du téléphone Doro et accéder rapidement à certains paramètres de base du téléphone, tels que le son et les paramètres d'affichage.

Le senior et l'intervenant peuvent désormais inviter davantage de personnes à agir en tant qu'intervenants.

## Response Premium by Doro

#### <span id="page-27-0"></span>IMPORTANT

Remarque : ce service est uniquement disponible dans certains marchés/ pays.

Response Premium by Doro est un nouveau service convivial créé par Doro pour procurer davantage de sécurité aux seniors et à leurs proches au quotidien. La touche d'assistance sur le téléphone Doro permet à l'utilisateur de demander facilement de l'aide. L'alarme est d'abord transmise aux proches, et si aucun proche ne peut y répondre, elle est automatiquement transférée vers l'un des centres de réception d'alarme Doro, où des opérateurs compétents et conviviaux de Doro seront en mesure d'apporter leur aide 24 h/24, 7 j/7.

Les proches (intervenants) peuvent utiliser n'importe quel smartphone iOS ou Android.

<span id="page-27-1"></span>Pour en savoir plus, rendez-vous sur www.doro.com.

## Autres fonctions

Les fonctions décrites dans cette section sont optionnelles et peuvent varier selon les réglages du téléphone.

## <span id="page-27-2"></span>Verrouiller les touches

Vous pouvez verrouiller le clavier pour éviter toute pression involontaire sur les touches, par exemple lorsque votre téléphone est dans votre sac à main.

Vous pouvez répondre aux appels entrants en appuyant sur  $\bullet$  même si le clavier est verrouillé. Le clavier est déverrouillé pendant l'appel. Lorsque vous terminez ou refusez un appel, le verrouillage du clavier est réactivé.

### Verrouiller les touches

- 1. Appuyez sur  $\overline{\otimes}$  pour ouvrir le  $\overline{\oplus}$  Menu  $\overline{\bullet}$  Verrouiller les touches.
- 2. Appuyez sur  $\overset{\text{\normalsize{(N)}}}{\otimes}$ .

### **Déverrouiller**

Appuyez longuement sur  $\bullet \bullet \bullet$ 

Remarque ! Selon les réglages du téléphone, le verrouillage automatique des touches peut être activé après un laps de temps prédéfini. Consultez la section *[Verr. clavier](#page-52-0)*, p.48.

## <span id="page-28-0"></span>Appels d'urgence

Vous pouvez toujours passer un appel d'urgence tant que le téléphone est allumé en procédant comme suit.

1. Appuyez sur  $\overline{\circledR}$  pour aller dans **H** Menu **Appel SOS**  $\rightarrow$   $\sim$ 

Certains réseaux acceptent les appels à des numéros d'urgence sans carte SIM valide. Contactez votre opérateur pour obtenir de plus amples renseignements.

Remarque ! Le numéro d'urgence est préconfiguré sur 112. Vous pouvez modifier le numéro, mais ce n'est pas recommandé. Voir *[Définir le numéro](#page-34-0) [d'urgence](#page-34-0)*, p.30

## <span id="page-28-1"></span>ICF $\heartsuit$

En cas d'urgence, les premiers secouristes peuvent obtenir des informations supplémentaires, principalement médicales, depuis le téléphone de la personne. En cas de traumatisme, il est essentiel d'obtenir ces renseignements dès que possible pour augmenter les chances de survie.

- 1. Appuyez sur  $\overline{\circ}$  pour aller dans  $\overline{\bullet}$  Menu  $\rightarrow \overline{\circ}$  ICE.
- 2. Appuyez sur  $\overline{O8}$  pour afficher les données disponibles.

Remarque ! Toutes les informations doivent être saisies par l'utilisateur ou un proche. Tous les champs sont facultatifs, mais il est préférable d'inclure le plus de renseignements possible. Consulter la section *[Définir les](#page-33-0) [paramètres ICE \(en cas d'urgence\)](#page-33-0)*  $\heartsuit$ , p.29 pour savoir comment saisir des informations.

## <span id="page-29-0"></span>Minuterie de sécurité

La minuterie de sécurité sert à alerter les contacts prédéfinis ou les intervenants (famille et amis) via Response by Doro ou un centre de téléassistance si la minuterie n'est pas désactivée dans un délai défini. Par exemple, avant de prendre une douche, activez la minuterie de sécurité. Si elle n'est pas désactivée au bout d'un laps de temps défini, les contacts prédéfinis seront avertis.

#### Activer la minuterie de sécurité

- 1. Appuyez sur  $\overline{\otimes}$  pour aller dans  $\overline{\oplus}$  Menu  $\overline{\bullet}$  Compteur de sécurité.
- 2. Sélectionnez Régler la minuterie et appuyez sur  $\overline{\textcircled{\text{r}}}$  pour définir le laps de temps, 120 minutes maximum.
- 3. Appuyez sur Démarrer pour activer la minuterie.

#### Désactiver la minuterie de sécurité

Appuyez sur Annuler pour arrêter et désactiver la minuterie avant l'expiration du délai défini.

Une fois le délai expiré, la question « Tout va bien ? » sera posée :

- Appuyez sur Oui pour annuler l'alarme.
- Appuyez sur Non ou ne faites rien pour laisser l'alarme se déclencher.

#### Activer/désactiver le son

Il est possible de désactiver le son s'il est nécessaire d'envoyer une alarme silencieuse.

- 1. Appuyez sur  $\overline{\circledR}$  pour aller dans  $\overline{\mathbf{H}}$  Menu  $\overline{\mathbf{C}}$  Compteur de sécurité.
- 2. Appuyez sur  $\bullet \bullet \bullet$  et sélectionnez :
	- Son activé pour que l'alerte sonore normale retentisse à l'expiration du délai.
- Son désactivé pour avoir une alarme silencieuse à l'expiration du délai.
- 3. Appuyez sur  $\overline{\textcircled{\%}}$  pour valider.

## <span id="page-30-0"></span>Messagerie (SMS)

#### Lire et gérer les messages

Il est possible de recevoir des SMS, mais pas d'en envoyer. Les messages sont regroupés dans des discussions par contact.

Remarque ! Il est possible d'envoyer une réponse automatique à toute personne qui envoie un message à ce téléphone. Consultez la section *[Paramètres des messages](#page-55-1)*, p.51.

- 1. Appuyez sur  $\bigoplus$  Menu  $\bigodot$  SMS/MMS.
- 2. Sélectionnez un fil de messages pour lire les messages de ce contact spécifique.
- 3. Appuyez sur  $\circledcirc$  et sur  $\bullet \bullet \bullet$  pour accéder à d'autres options :
	- Détail pour afficher les détails du message.
	- Supprimer pour supprimer ce message individuel.

#### Options de messagerie

#### Paramètres Message texte(SMS) Centre d'assistance SMS

La réception de SMS nécessite un numéro de centre de messagerie, normalement automatiquement défini sur votre téléphone. Pour connaître ce numéro, renseignez-vous auprès de votre opérateur.

- 1. Appuyez sur  $\bigoplus$  Menu  $\bigotimes$  SMS/MMS  $\bigtriangledown$  ...  $\bigtriangledown$  Paramètres Message texte(SMS)  $\rightarrow$  Centre d'assistance SMS  $\rightarrow$  sélectionnez la carte SIM (le cas échéant).
- 2. Saisissez le numéro de centre de messagerie.
- 3. Appuyez sur OK pour valider.

### Supprimer tous les fils de conversations

Il est possible de supprimer toutes les conversations.

- 1. Appuyez sur  $\bigoplus$  Menu  $\bigotimes$  SMS/MMS  $\bigoplus$  ...  $\bigoplus$  Paramètres
	- Supprimer tous les fils de conversations.
- 2. Appuyez sur Supprimer pour valider.

## <span id="page-31-0"></span>Journal d'appels

Les appels reçus, émis et en absence sont enregistrés dans un seul journal d'appels.

- 1. Appuyez sur **H** Menu  $\rightarrow$  **C** Journ. appels.
- 2. Les appels s'affichent de la manière suivante, en fonction du type d'appel :
	- Appel entrant LK  $\mathbf{v}$

Appel sortant

Appel en absence

- 3. Sélectionnez l'entrée souhaitée, puis appuyez sur  $\bigcirc$  pour composer le numéro ou...
- 4. Appuyez sur  $\overset{\text{\normalsize{(}}\forall\theta)}{}$ :

 $\overline{\mathsf{X}}$ 

- Bloquer le numéro/Débloquer le numéro pour bloquer/débloquer le numéro. Vous ne pouvez pas recevoir d'appels ou de messages provenant d'un numéro bloqué. Consultez la section *[Blocage des appels](#page-31-1)*, p.27.
- Informations sur l'appel pour afficher les détails relatifs à l'appel sélectionné.
- Supprimer journal pour supprimer l'entrée sélectionnée dans le journal d'appels.
- 5. Appuyez sur  $\bullet \bullet \bullet$  Supprimer l'historique des appels pour supprimer des entrées dans le journal d'appels.

## <span id="page-31-1"></span>Blocage des appels

Vous pouvez compiler une liste noire de numéros de téléphone : les numéros de téléphone que vous y faites figurer ne pourront pas vous appeler ou vous envoyer de message texte.

Activer la fonction et ajouter des numéros à la liste noire

- 1. Appuyez sur  $\bigoplus$  Menu  $\bigoplus$  Journ. appels  $\bigoplus$  ...  $\bigoplus$  Paramètres **Blocage des appels.**
- 2. Appuyez sur Ajouter un numéro pour ajouter un numéro à la liste des numéros bloqués.
- 3. Appuyez sur Bloquer pour valider. Appuyez sur Débloquer pour supprimer la sélection.

Astuce : Pour supprimer une entrée existante, sélectionnez-la et appuyez sur Débloquer.

Pour ajouter des numéros directement à partir de votre journal d'appels, il

vous suffit d'appuyer sur  $\bullet \bullet \bullet$  Bloquer le numéro.

## <span id="page-32-0"></span>Mon numéro

Le numéro de téléphone associé à votre carte SIM est enregistré dans Mon numéro. Il est possible que le numéro soit déjà enregistré sur votre carte SIM depuis le début. Si ce n'est pas le cas, vous pouvez l'ajouter. Consultez la section *[Définir les paramètres Mon numéro](#page-34-1)*, p.30.

- 1. Appuyez sur  $\bigoplus$  Menu  $\bigoplus$  Mon numéro.
- <span id="page-32-1"></span>2. Appuyez sur  $\overline{\textcircled{\%}}$  pour afficher le numéro enregistré.

## Paramètres avancés

Remarque ! Consulter la section *[Saisir des caractères](#page-15-0)* (n. 11 pour savoir comment saisir des caractères.

## <span id="page-32-2"></span>Paramètres du répertoire

## Configurer les touches de numérotation rapide

- 1. Appuyez longuement sur  $\equiv$
- 2. Appuyez sur **a** Répertoire  $\rightarrow$  sélectionnez  $\blacksquare$  **C**.
- 3. Appuyez sur  $\overline{\textcircled{\%}}$  pour saisir :
	- Nom pour saisir le nom du contact.
	- Numéro pour saisir le numéro du contact.

Remarque ! Consulter la section *[Saisir des caractères](#page-15-0)* (n.11) pour savoir comment saisir des caractères.

4. Lorsque vous avez terminé, appuyez sur OK.

## Gérer les touches de numérotation rapide

- 1. Appuyez longuement sur  $\equiv \rightarrow \bullet$  Répertoire.
- 2. Sélectionnez une touche de numérotation rapide  $\blacksquare$   $\blacksquare$  et appuyez  $\sin 60$ .
	- Modifier pour modifier le contact. Lorsque vous avez terminé, appuyez sur OK.
	- supprimer pour supprimer le contact sélectionné. Appuyez sur OK pour valider.

## <span id="page-33-0"></span>Définir les paramètres ICE (en cas d'urgence)  $\heartsuit$

Les premiers secouristes peuvent obtenir des informations supplémentaires, principalement médicales, depuis le téléphone de la victime <sup>ce</sup> en cas d'urgence. En cas de traumatisme, il est essentiel d'obtenir ces renseignements dès que possible pour augmenter les chances de survie. Tous les champs sont facultatifs, mais il est préférable d'inclure le plus de renseignements possible.

- 1. Appuyez longuement sur  $\equiv \rightarrow$  **B** Répertoire  $\rightarrow$  ICE.
- 2. Appuyez sur  $\bullet \bullet \bullet$  Modifier pour ajouter ou modifier les informations de chaque entrée.

Remarque ! Consulter la section *[Saisir des caractères](#page-15-0)* (n. 11 pour savoir comment saisir des caractères.

- Nom : saisissez votre nom.
- Date de naissance : saisissez votre date de naissance.
- Taille : saisissez votre taille.
- Poids : saisissez votre poids.
- Adresse : saisissez l'adresse de votre domicile.
- Langue : saisissez votre langue.
- Assurance : saisissez le nom de votre compagnie d'assurance et votre numéro de contrat.
- Contact 1: ajoutez un contact à partir du répertoire.
- Contact 2: ajoutez un contact à partir du répertoire.
- Docteur ajoutez un contact à partir du répertoire.
- Condition: saisissez tout trouble médical ou dispositif médical existant (par ex. diabète, stimulateur cardiaque).
- Allergies : saisissez toute allergie connue (par ex. pénicilline, piqûres d'abeilles).
- Groupe sanguin : saisissez votre groupe sanguin.
- Vaccination : saisissez tout vaccin utile.
- Pilulier : saisissez tout traitement médical que vous suivez.
- Autres infos : saisissez d'autres informations (par ex. donneur d'organe, testament biologique, consentement à un traitement).
- 3. Lorsque vous avez terminé, appuyez sur  $\bullet \bullet \bullet$  Enregistrer.

#### <span id="page-34-1"></span>Définir les paramètres Mon numéro

Le numéro de téléphone associé à votre carte SIM est enregistré dans Mon numéro. Il est possible que le numéro soit déjà enregistré sur votre carte SIM depuis le début. Si ce n'est pas le cas, vous pouvez l'ajouter ici.

- 1. Appuyez longuement sur  $\equiv \rightarrow \bullet$  Répertoire  $\rightarrow$  Mon numéro.
- 2. Sélectionnez la carte SIM (le cas échéant) et appuyez sur  $\overline{\textcircled{\mathsf{R}}}$  :

Remarque ! Consulter la section *[Saisir des caractères](#page-15-0)* (n. 2.11 pour savoir comment saisir des caractères.

- Modifier pour modifier le numéro. Lorsque vous avez terminé, appuyez sur OK.
- supprimer pour supprimer le numéro sélectionné. Appuyez sur OK pour valider.

### <span id="page-34-0"></span>Définir le numéro d'urgence

Le numéro d'urgence est préconfiguré sur 112, le numéro d'urgence courant pour les téléphones portables. Vous pouvez modifier le numéro, mais ce n'est pas recommandé.

- 1. Appuyez longuement sur  $\equiv \rightarrow$  Répertoire  $\rightarrow$  Urgences.
- 2. Appuyez sur  $\bullet \bullet$  pour accéder aux options :
	- Modifier pour modifier le numéro. Lorsque vous avez terminé, appuyez sur OK.

• supprimer pour supprimer le numéro sélectionné. Appuyez sur OK pour valider.

## <span id="page-35-0"></span>Paramètres

**Remarque !** Consulter la section *[Saisir des caractères](#page-15-0)* (三, p.11 pour savoir comment saisir des caractères.

### Réseau et Internet

#### Mode Avion

En Mode Avion, vous ne pouvez pas passer ou recevoir d'appels, déclencher des alarmes d'assistance ou procéder à des activités nécessitant une connexion Internet, et ce, afin d'éviter toute interférence avec des équipements sensibles.

Lorsque vous partez à l'étranger avec votre téléphone, vous pouvez le laisser en mode avion. De cette manière, il n'y a aucun risque que vous soyez facturé pour l'itinérance des données et vous pouvez toujours activer le Wi-Fi. Activez Mode Avion si vous vous trouvez dans des zones sans couverture réseau pour économiser la batterie. En effet, le téléphone cherche automatiquement des réseaux disponibles, ce qui consomme la batterie. Vous pouvez être averti par des alarmes lorsqu'elles sont activées.

- 1. Appuyez longuement sur  $\equiv \rightarrow e$  Paramètres  $\rightarrow$  Réseau et Internet Mode Avion.
- 2. Positionnez le bouton Mode Avion sur **O** pour l'activer. Positionnez le bouton sur pour la désactiver.

### <span id="page-35-1"></span>Wi-Fi

Connectez votre téléphone à Internet grâce au Wi-Fi plutôt qu'au réseau mobile. Vous disposez peut-être déjà du Wi-Fi chez vous, voire même également sur votre lieu de travail. Profitez des réseaux gratuits dans les cafés, hôtels, trains et bibliothèques. La connexion à Internet avec le Wi-Fi n'entraîne pas de frais de trafic de données supplémentaires, sauf si vous devez payer pour accéder au réseau sans fil. La seule chose que vous devez faire est de saisir les paramètres Wi-Fi et de configurer un point d'accès pour connecter votre téléphone au réseau sans fil, et saisir le mot de passe s'il y a lieu.
Français

# Activer le Wi-Fi

- 1. Appuyez longuement sur  $\equiv \rightarrow e$  Paramètres  $\rightarrow$  Réseau et In $t$ ernet Wi-Fi
- 2. Positionnez le bouton sur **pour l'activer.** Positionnez le bouton sur **pour la désactiver.**

### Se connecter aux réseaux disponibles

Remarque ! Consulter la section [Saisir des caractères](#page-15-0) <sup>(</sup>三) . p.11 pour savoir comment saisir des caractères.

- 1. Appuyez longuement sur  $\equiv \rightarrow \circ$  Paramètres  $\rightarrow$  Réseau et In $t$ ernet Wi-Fi
- 2. Si Wi-Fi est activé, une liste des réseaux Wi-Fi disponibles s'affiche au bout de quelques instants.

Remarque ! Si rien n'apparaît alors que vous savez qu'il y a des réseaux disponibles, positionnez le bouton sur (éteint) puis de nouveau sur **(allumé**).

3. Sélectionnez le réseau souhaité et appuyez sur  $\overline{\textcircled{\mathbb{R}}}$ . Ensuite, saisissez le Mot de passe.

Remarque ! Cochez Afficher le mot de passe pour pouvoir le visualiser en toutes lettres.

- 4. Si vous avez besoin de paramètres spécifiques, appuyez sur Options avancées.
- 5. Appuyez sur Se connecter pour vous connecter.

Un réseau Wi-Fi connecté est affiché tout en haut de la liste. Sélectionnezle et appuyez sur  $O(6)$  pour obtenir des détails sur la connexion. Appuyez sur Retirer s'il s'agit d'un réseau non désiré. Votre téléphone se déconnectera et arrêtera de s'y connecter automatiquement.

### Se connecter à un réseau manuellement

Vous pouvez choisir Ajouter un réseau pour configurer manuellement votre réseau. Ceci sert généralement lorsque le réseau sans fil ou le SSID est masqué.

1. Appuyez longuement sur  $\equiv \rightarrow \circ$  Paramètres  $\rightarrow$  Réseau et Internet Wi-Fi.

- 2. Appuyez sur Ajouter un réseau pour vous connecter à un réseau dont le SSID (Service Set Identifier) est masqué.
- 3. Saisissez les informations requises pour pouvoir vous connecter. Appuyez sur Enregistrer.

### Préférences Wi-Fi

- 1. Appuyez longuement sur  $\equiv \blacktriangleright$  Paramètres  $\blacktriangleright$  Réseau et Internet Wi-Fi Préférences Wi-Fi :
	- Installation de certificats pour installer et gérer les certificats de sécurité.
	- Utiliser WPS : Commencez par appuyer sur le bouton Wi-Fi Protected Setup de votre routeur. Il peut être indiqué par le mot WPS ou le symbole  $\sqrt{2}$ .
	- Utiliser WPS avec un code : Saisissez le code PIN indiqué sur le routeur/point d'accès. La configuration peut prendre jusqu'à deux minutes.

### Réseaux enregistrés

Affichez vos réseaux enregistrés. Sélectionnez-en un et appuyez sur  $O(A)$ . Appuyez sur Retirer s'il s'agit d'un réseau non désiré. Votre téléphone se déconnectera et arrêtera de s'y connecter automatiquement.

### <span id="page-37-0"></span>Réseau mobile

Vous pouvez voir l'opérateur actif. Pour en changer, voir *[Opérateurs de ré](#page-41-0)seaux*[, p.37.](#page-41-0)

### Autoriser itinérance

Votre téléphone sélectionne automatiquement votre réseau local (opérateur) si votre zone est couverte. Si ce n'est pas le cas, vous pouvez utiliser un autre réseau fourni par votre opérateur dans le cadre d'un accord. Il s'agit de l'itinérance. Contactez votre opérateur pour obtenir de plus amples renseignements.

- 1. Appuyez longuement sur  $\equiv \rightarrow \circ$  Paramètres  $\rightarrow$  Réseau et Internet  $\rightarrow$  Réseau mobile  $\rightarrow$  sélectionnez la carte SIM (le cas échéant).
- 2. Positionnez le bouton Autoriser itinérance sur pour l'activer ou sur pour le désactiver.

### IMPORTANT

Les tarifs d'utilisation de services de données en itinérance peuvent être très élevés. Contactez votre opérateur mobile pour connaître les tarifs d'itinérance de données avant d'utiliser ce service.

#### Type de réseau préféré

Votre téléphone bascule automatiquement vers le réseau mobile disponible. Vous pouvez également configurer manuellement votre téléphone pour utiliser un type de réseau mobile spécifique. Différentes icônes d'état s'affichent dans la barre d'état en fonction du type de réseau auquel vous êtes connecté(e).

- 1. Appuyez longuement sur  $\equiv \rightarrow \circ$  Paramètres  $\rightarrow$  Réseau et Internet Réseau mobile sélectionnez la carte SIM (le case échéant) Type de réseau préféré :
	- 4G (recommandé) : pour basculer automatiquement vers le meilleur service entre 2G, 3G et 4G.
	- 3G : pour basculer automatiquement vers le meilleur service entre 2G et 3G.
	- 2G : pour service 2G uniquement.

#### IMPORTANT

Si vous configurez votre téléphone de sorte qu'il utilise le service 2G ou 3G, vous ne pourrez passer aucun appel, ni même des appels d'urgence. De même, vous ne pourrez pas utiliser d'autres fonctionnalités nécessitant une connexion réseau, si le réseau sélectionné est indisponible.

#### Mode LTE 4G avancé

Indiquez si les appels vocaux via le réseau LTE doivent être activés ou désactivés. Cette fonction n'est disponible que pour certains prestataires de services.

- 1. Appuyez longuement sur  $\equiv \rightarrow \circ$  Paramètres  $\rightarrow$  Réseau et In $t$ ernet  $\rightarrow$  Réseau mobile  $\rightarrow$  sélectionnez la carte SIM (le cas échéant).
- 2. Positionnez le bouton Mode LTE 4G avancé sur vour l'activer ou sur pour le désactiver.

### Paramètres des Appels Wi-Fi

Pour améliorer les communications vocales via Wi-Fi lorsque la couverture du réseau mobile n'est pas optimale. Cette fonction n'est disponible que pour certains prestataires de services.

- 1. Appuyez longuement sur  $\equiv \rightarrow \heartsuit$  Paramètres  $\rightarrow$  Réseau et Internet Réseau mobile sélectionnez la carte SIM (le cas échéant) Appels Wi-Fi.
- 2. Positionnez le bouton sur **pour l'activer ou sur pour le** désactiver.
- 3. Vous pouvez également définir le type d'appel préféré avec Préférence d'appel :
	- Wi-Fi de préférence pour les appels sur le réseau Wi-Fi en priorité.
	- Priorité au mobile pour les appels sur le réseau mobile en priorité.

### Noms des points d'accès

Remarque ! Consulter la section *[Saisir des caractères](#page-15-0)* (n. 21 pour savoir comment saisir des caractères.

Un Access Point Name (APN) est le nom d'une passerelle entre un réseau mobile et un autre réseau informatique, la plupart du temps l'Internet public. Les paramètres APN sont utilisés par certains services communiquant par d'autres réseaux informatiques. L'appareil possède déjà en mémoire les paramètres APN de la plupart des opérateurs. Les paramètres APN diffèrent en fonction des services, comme la messagerie, les données et l'AGPS.

Suivez les étapes ci-dessous si le profil de votre opérateur n'est pas dans la liste ou si vous devez modifier un paramètre. Contactez votre opérateur pour avoir des réglages corrects.

- 1. Appuyez longuement sur  $\equiv \rightarrow \circ$  Paramètres  $\rightarrow$  Réseau et Internet Réseau mobile sélectionnez la carte SIM (le cas échéant) Noms des points d'accès.
- 2. Pour modifier un profil APN existant, sélectionnez un profil et appuyez  $\mathsf{S}$ ur  $\widehat{\odot}$

Si le profil de votre opérateur n'est pas dans la liste, appuyez sur  $\bullet \bullet \bullet$ 

- Nouvel APN pour procéder aux réglages pour votre opérateur :
- Nom pour donner un nom à l'APN.
- APN pour saisir l'adresse APN.
- Proxy pour saisir l'adresse proxy HTTP.
- Port pour saisir le port proxy HTTP.
- Nom d'utilisateur pour saisir le nom d'utilisateur.
- Mot de passe pour saisir le mot de passe.
- Serveur pour saisir le mot de passe.
- MMSC pour saisir le MMSC.
- Proxy MMS pour saisir l'adresse proxy MMS.
- Port MMS pour saisir le port proxy MMS.
- MCC pour saisir le code MCC de l'opérateur.
- MNC pour saisir le code MNC de l'opérateur.
- Type d'authentification pour sélectionner le type d'identification à utiliser.
- Type d'APN pour saisir le type d'APN.
- Protocole APN pour sélectionner le type de protocole à utiliser.
- Protocole APN en itinérance pour sélectionner le type de protocole à utiliser en itinérance.
- Activer/Désactiver l'APN pour sélectionner le type de protocole à utiliser en itinérance.
- Réseau pour sélectionner le type de titulaire.
- Type MVNO pour définir le type de MVNO (mobile virtual network operator, opérateur de réseau mobile virtuel).
- Valeur MVNO pour définir la valeur MVNO.
- 3. Appuyez sur  $\bullet \bullet \bullet$  Enregistrer pour enregistrer ou Annuler pour revenir.
- 4. Sélectionnez le bouton radio de votre nouveau profil/profil modifié  $\odot$ , puis appuyez sur  $\odot$  pour l'activer.

Vous pouvez également supprimer un profil en en sélectionnant un, puis en appuyant sur  $\bullet \bullet \bullet$  Supprimer l'APN.

Français

### <span id="page-41-0"></span>Opérateurs de réseaux

Votre téléphone sélectionne automatiquement l'opérateur réseau chez qui vous avez un abonnement. Lorsque vous êtes en itinérance ou si vous ne captez pas le réseau, vous pouvez essayer de sélectionner manuellement un réseau.

- 1. Appuyez longuement sur  $\equiv \rightarrow \circ$  Paramètres  $\rightarrow$  Réseau et Internet Réseau mobile Opérateurs de réseaux.
- 2. Attendez que la liste des opérateurs s'affiche et sélectionnez l'opérateur souhaité ou Sélectionner automatiquement.

### IMPORTANT

Si vous sélectionnez manuellement un réseau, votre téléphone perdra la connexion lorsque ce réseau sera hors de portée. N'oubliez pas de configurer Sélectionner automatiquement.

#### Consommation des données Économiseur de données

Vous pouvez réduire l'usage des données en empêchant certaines applications d'envoyer ou de recevoir des données en arrière-plan. Une application en cours d'utilisation peut accéder aux données, mais il se peut qu'elle le fasse moins fréquemment. Ceci peut signifier, par exemple, que les images s'affichent uniquement si vous les sélectionnez.

- 1. Appuyez longuement sur  $\equiv \rightarrow \circ$  Paramètres  $\rightarrow$  Réseau et Internet Consommation des données  $\blacktriangleright$  Économiseur de données.
- 2. Positionnez le bouton sur  $\Box$  pour l'activer ou sur  $\Box$  pour le désactiver.
- 3. Appuyez sur Données non restreintes et positionnez le bouton sur pour les applications qui doivent avoir des données sans

restriction.

Remarque ! Si Économiseur de données est activé,  $\bigoplus$  s'affiche dans la barre d'état.

### Données mobiles

Utilisez les données mobiles pour accéder aux services Internet.

Remarque ! Si vous avez configuré un réseau Wi-Fi et qu'il est disponible, il constituera toujours le premier choix pour la communication de données.

### IMPORTANT

Les tarifs d'utilisation des services de transmissions de données mobiles peuvent être très élevés. Nous vous conseillons de vérifier vos tarifs de transmissions de données auprès de votre opérateur.

Activer/désactiver les données mobiles pour les services. Sélectionnez

(désactivé) pour éviter des frais de transmissions de données.

- 1. Appuyez longuement sur  $\equiv \blacktriangleright \oslash$  Paramètres  $\blacktriangleright$  Réseau et Internet  $\rightarrow$  Consommation des données  $\rightarrow$  sélectionnez la carte SIM (le cas échéant) **Données mobiles**.
- 2. Positionnez le bouton sur  $\bigcirc$  pour l'activer ou sur  $\bigcirc$  pour le désactiver.

### Consommation des données mobiles

Le compteur Consommation des données mobiles rassemble les informations de trafic issues de l'utilisation des applications utilisant des données mobiles. Vous pouvez garder une trace du volume de données transférées via le réseau mobile à partir de et vers votre appareil depuis la dernière réinitialisation.

- 1. Appuyez longuement sur  $\equiv \rightarrow \heartsuit$  Paramètres  $\rightarrow$  Réseau et Internet  $\rightarrow$  Consommation des données  $\rightarrow$  sélectionnez la carte SIM (le cas échéant) **De** Consommation des données mobiles.
- 2. Visualisez également l'usage total des données mobiles ainsi que l'usage par application pour l'intervalle de dates sélectionné indiqué en haut de la page.
- 3. Appuyez sur  $\overline{\mathfrak{B}}$  pour définir les limites de notification des données et les périodes.

# Cycle de facturation

Définissez les limites de notification des données et les périodes.

1. Appuyez longuement sur  $\equiv \rightarrow \heartsuit$  Paramètres  $\rightarrow$  Réseau et Internet  $\rightarrow$  Consommation des données  $\rightarrow$  sélectionnez la carte SIM (le cas échéant) Cycle de facturation.

- 2. Sélectionnez Activer une alerte et positionnez le bouton sur pour obtenir un avertissement lorsque vous avez atteint la limite d'usage des données mobiles de l'Seuil d'avertissement.
- 3. Sélectionnez **Définir une limite** et positionnez le bouton sur pour désactiver les données mobiles une fois atteinte la limite de Limite de données.
- 4. Appuyez sur Effacer l'utilisation des données pour réinitialiser le compteur d'usage des données mobiles et appuyez sur OK pour confirmer.

#### Consommation données Wi-Fi

Consultez les compteurs de données pour le trafic de données Wi-Fi.

Appuyez longuement sur  $\equiv \blacktriangleright$   $\oslash$  Paramètres  $\blacktriangleright$  Réseau et Internet Consommation des données Consommation données Wi-Fi.

Point d'accès et partage de connexion

#### IMPORTANT

Les tarifs d'utilisation des services de transmissions de données mobiles peuvent être très élevés. Nous vous conseillons de vérifier vos tarifs de transmissions de données auprès de votre opérateur.

Autorisez d'autres appareils à partager la connexion Internet de votre téléphone en se connectant par USB, Bluetooth ou Wi-Fi. Le partage de connexion fonctionne uniquement si votre téléphone est connecté à Internet par le réseau de données mobiles. Il désactivera la connexion Wi-Fi existante sur le téléphone pendant son fonctionnement.

# Via USB

Partagez la connexion Internet de votre téléphone via un câble USB. Vous devez commencer par connecter l'ordinateur au téléphone.

- 1. Appuyez longuement sur  $\equiv \rightarrow \circ$  Paramètres  $\rightarrow$  Réseau et Internet **Point d'accès et partage de connexion.**
- 2. Sélectionnez Via USB et positionnez le bouton sur pour activer le partage de connexion via le câble USB.

Remarque ! La première fois, cela prendra un certain temps avant de pouvoir établir une connexion.

### Via Bluetooth

Partagez la connexion Internet de votre téléphone via Bluetooth. Pour cela, vous devez tout d'abord établir une connexion Bluetooth. Consultez la section *[Bluetooth](#page-46-0)®* , p.42.

- 1. Appuyez longuement sur  $\equiv \rightarrow \circ$  Paramètres  $\rightarrow$  Réseau et Internet **Point d'accès et partage de connexion.**
- 2. Sélectionnez **Via Bluetooth** et positionnez le bouton sur **pour ac**tiver le partage de connexion via Bluetooth.

Remarque ! Pour cela, vous devez tout d'abord établir une connexion Bluetooth. Consultez la section *[Bluetooth](#page-46-0)®* , p.42.

#### Hotspot Wi-Fi

Partagez la connexion Internet de votre téléphone via Wi-Fi. Si vous souhaitez modifier un paramètre, faites-le avant d'activer la fonctionnalité.

#### IMPORTANT

Activez toujours la sécurité lorsque votre hotspot Wi-Fi est activé afin d'éviter toute utilisation non autorisée de votre connexion Internet. Désactivez la fonctionnalité lorsque vous n'avez plus besoin de partager votre accès Internet avec d'autres appareils. Activer le partage de connexion épuisera la batterie de votre téléphone très rapidement.

Remarque ! Consulter la section *[Saisir des caractères](#page-15-0)* (三, p.11 pour savoir comment saisir des caractères.

- 1. Appuyez longuement sur  $\equiv \rightarrow \circ$  Paramètres  $\rightarrow$  Réseau et Internet Point d'accès et partage de connexion Alectricia Wi-Fi.
- 2. Positionnez le bouton sur  $\bigcirc$  pour activer le partage de connexion via Wi-Fi.
- 3. Appuyez sur Conserver Hotspot Wi-Fi sur pour définir si le Hotspot Wi-Fi doit automatiquement s'éteindre après avoir été inactif pendant la période définie :
	- Toujours pour que le Hotspot Wi-Fi soit actif jusqu'à ce que vous l'éteignez manuellement.
	- Désactiver après 5 minutes d'inactivité pour l'éteindre automatiquement au bout de 5 minutes, si inactif.
- Désactiver après 5 minutes d'inactivité pour l'éteindre automatiquement au bout de 10 minutes, si inactif.
- 4. Appuyez sur Configurer le point d'accès Wi-Fi pour définir la configuration pour le Hotspot Wi-Fi :
	- Nom du réseau pour définir le nom du réseau que les autres appareils verront. C'est ce qu'on appelle aussi SSID.
	- Sécurité pour définir le type de sécurité (utilisez toujours WPA2 PSK si le dispositif de connexion le permet).
	- Mot de passe : un mot de passe permet d'éviter une connexion non autorisée à votre réseau mobile. Cette option est uniquement disponible lorsque le type de sécurité est défini sur WPA2 (AES).

Remarque ! Cochez Afficher le mot de passe pour pouvoir le visualiser en toutes lettres.

- Appuyez sur **Enregistrer** pour confirmer toute modification.
- 5. Appuyez sur Connexion WPS pour connecter votre téléphone via le WPS :
	- Appuyer sur le bouton : Sélectionnez tout d'abord ce mode puis essayez de vous connecter à l'autre appareil via le WPS.
	- PIN du client : Saisissez le code PIN indiqué sur l'autre appareil au moyen du WPS. La configuration peut prendre jusqu'à deux minutes.

Appuyez sur Se connecter pour établir une connexion WPS.

6. Vous pouvez voir en bas les appareils connectés et les appareils bloqués.

#### Paramètres pour double SIM

Si plus d'une carte SIM est installée, il vous est demandé quelle carte SIM vous souhaitez utiliser. Ici, vous pouvez définir la carte SIM préférée pour différents types de trafic mobile.

- 1. Appuyez longuement sur  $\equiv \rightarrow \mathcal{O}$  Paramètres  $\rightarrow$  Réseau et Internet Paramètres pour double SIM.
- 2. Positionnez le bouton sur  $\bigcirc$  pour chaque fente de carte SIM que vous souhaitez activer.
- 3. Sélectionnez la carte SIM préférée pour les différents types de trafic mobile.
- Données mobiles
- **Appels**
- **Message**

# Réinitialiser le Wi-Fi, les données mobiles et le Bluetooth

Ici, vous pouvez réinitialiser tous les paramètres du réseau, ainsi que les paramètres du Wi-Fi, des données mobiles et du Bluetooth.

- 1. Appuyez longuement sur  $\equiv \rightarrow e$  Paramètres  $\rightarrow$  Réseau et Internet  $\rightarrow$  Réinitialiser le Wi-Fi, les données mobiles et le Bluetooth.
- 2. Sélectionnez la carte SIM (le cas échéant) et appuyez sur Réinitialiser les paramètres.
- 3. Appuyez sur Réinitialiser les paramètres pour confirmer la réinitialisation.

### Appareils connectés

Ici, vous pouvez voir et contrôler les appareils connectés.

# <span id="page-46-0"></span>Bluetooth®

### IMPORTANT

Si vous n'utilisez pas la fonction de connectivité Bluetooth, désactivez-la pour économiser de la batterie. N'appairez pas d'appareil inconnu.

# Activer Bluetooth

- 1. Appuyez longuement sur  $\equiv \rightarrow \heartsuit$  Paramètres  $\rightarrow$  Appareils connectés Bluetooth.
- 2. Positionnez le bouton sur  $\Box$  pour l'activer.

#### Paramètres Bluetooth Visibilité par d'autres dispositifs

Votre téléphone est visible par les autres dispositifs Bluetooth tant que le Bluetooth est activé sur votre téléphone, que le menu Paramètres est ouvert et que l'écran est allumé.

- 1. Appuyez longuement sur  $\equiv \rightarrow \oslash$  Paramètres  $\rightarrow$  Appareils connectés Bluetooth.
- 2. Maintenez le menu ouvert et l'écran allumé pour rendre votre téléphone visible par les autres appareils.

Français

# Nom de l'appareil

- 1. Appuyez longuement sur  $\equiv \rightarrow \circ$  Paramètres  $\rightarrow$  Appareils connectés Bluetooth Nom de l'appareil.
- 2. Doro DFB-0330 s'affiche.
- 3. Modifiez le nouveau nom.
- 4. Appuyez sur Renommer pour enregistrer. Votre nouveau nom doit apparaître pour les autres appareils Bluetooth.

### Fichiers recus

Vous pouvez envoyer et recevoir des fichiers via Bluetooth. Ici, vous pouvez voir les fichiers reçus via Bluetooth.

- 1. Appuyez longuement sur  $\equiv \rightarrow \mathcal{O}$  Paramètres  $\rightarrow$  Appareils connectés Bluetooth Fichiers reçus.
- 2. Les fichiers reçus via Bluetooth s'affichent.

### Périphériques associés

Affichez les appareils déjà connectés.

- 1. Appuyez longuement sur  $\equiv \rightarrow \circ$  Paramètres  $\rightarrow$  Appareils connectés Bluetooth Périphériques associés.
- 2. Visualisez la liste des appareils connectés. Sélectionnez l'appareil et appuyez sur  $\circledR$  pour vous connecter/déconnecter. Lorsqu'un appareil est connecté, l'icône  $\bigotimes$  s'affiche dans la barre d'état.
- 3. Sélectionnez l'icône des paramètres  $\mathbb{S}^3$  sur un appareil dans la liste et appuyez sur  $\circledR$  :
	- Nom pour modifier le nom d'un appareil Bluetooth connecté.
	- Cochez le type de service devant être activé.
- 4. Appuyez sur OK pour enregistrer les modifications.
- 5. Appuyez sur Supprimer pour supprimer l'appareil de la liste des appareils connectés.

# Associer un nouvel appareil

Recherchez et associez les appareils Bluetooth disponibles autour de vous.

1. Appuyez longuement sur  $\equiv \rightarrow \circ$  Paramètres  $\rightarrow$  Appareils connectés Bluetooth Associer un nouvel appareil.

- 2. Assurez-vous que l'appareil auquel vous souhaitez vous connecter est visible et en mode d'appariement.
- 3. Attendez que la recherche se termine et affiche l'appareil souhaité pour le sélectionner, puis appuyez sur  $\circledR$  pour vous connecter. La connexion à un autre appareil Bluetooth peut requérir un mot de passe ou nécessiter de confirmer une clé partagée.

#### Adresse Bluetooth

Ici, vous pouvez voir l'adresse Bluetooth de votre téléphone.

#### Batterie

Consultez l'état de la batterie de votre téléphone et activez le mode d'économie d'énergie.

#### Économie d'énergie intelligente en veille

Économie d'énergie intelligente en veille aide à augmenter la durée de vie de la batterie en ralentissant intelligemment les processus à un minimum en mode inactif.

- 1. Appuyez longuement sur  $\equiv \rightarrow \oslash$  Paramètres  $\rightarrow$  Batterie.
- 2. Sélectionnez Économie d'énergie intelligente en veille et positionnez le bouton sur  $\Box$  pour l'activer.

Remarque ! Par défaut, cette fonctionnalité est activée.

#### Économiseur de batterie

Une fois activé, le mode d'économie d'énergie permet d'augmenter la durée de vie de la batterie. L'économiseur d'énergie réduit la performance de votre dispositif et limite les vibrations, les services de localisation et la plupart des données d'arrière-plan. L'économiseur d'énergie s'éteint automatiquement lorsque votre dispositif est en cours de chargement. S'il est activé, la barre d'état devient orange.

- 1. Appuyez longuement sur  $\equiv \rightarrow \circ$  Paramètres  $\rightarrow$  Batterie  $\rightarrow$ Économiseur de batterie.
- 2. Positionnez le bouton sur pour l'activer manuellement.

#### Activer automatiquement le mode d'économie d'énergie

Configurez le mode d'économie d'énergie afin qu'il démarre automatiquement lorsque le niveau de batterie passe sous un certain seuil.

- 1. Appuyez longuement sur  $\equiv \rightarrow e$  Paramètres  $\rightarrow$  Batterie  $Économiseur de batterie$  Activer automatiquement.
- 2. Configurez le niveau de batterie à partir duquel le mode d'économie d'énergie s'active automatiquement.

# Affichage

# Niveau de luminosité

Vous pouvez régler la luminosité de l'écran.

- 1. Appuyez longuement sur  $\equiv \rightarrow \circ$  Paramètres  $\rightarrow$  Affichage  $\rightarrow$ Niveau de luminosité.
- 2. Réglez la luminosité à un niveau confortable et appuyez sur  $\bigcirc$  une fois terminé.

Remarque ! Plus l'écran est illuminé, plus il consomme d'énergie.

### Veille

Vous pouvez définir la durée du rétroéclairage.

- 1. Appuyez longuement sur  $\equiv \rightarrow \circ$  Paramètres  $\rightarrow$  Affichage  $\rightarrow$ Veille.
- 2. Définissez la durée d'éclairage de l'écran.
- 3. Appuyez sur  $\overline{O}$  pour valider.

### Inversion des couleurs  $\odot$

L'inversion de couleurs change les valeurs des couleurs. Par exemple, le texte noir sur un écran blanc devient du texte blanc sur un écran noir.

- 1. Appuyez longuement sur  $\equiv \rightarrow \circ$  Paramètres  $\rightarrow$  Affichage  $\rightarrow$ Inversion des couleurs.
- 2. Positionnez le bouton sur  $\Box$  pour activer cette fonctionnalité.

### Bloquer fonction

Sélectionnez une application ou une fonctionnalité dont vous souhaitez bloquer l'utilisation.

- 1. Appuyez sur Menu **P** Paramètres Affichage Bloquer fonction.
- 2. Sélectionnez les applications et les fonctionnalités à bloquer et à désactiver et appuyez sur

# Son

# Volume<sup>(</sup>

Réglez les paramètres de volume pour plusieurs sons sur votre appareil.

- 1. Appuyez longuement sur  $\equiv \rightarrow \circ$  Paramètres  $\rightarrow$  Son :
- 2. Sélectionnez le type de son et utilisez les touches  $\langle \rangle$  pour régler le volume.
	- Volume des contenus multimédias.
	- Volume de l'alarme.
	- Volume de la sonnerie.
- 3. Appuvez sur  $\bigcirc$  une fois terminé.

# Réglage audio  $\mathbb C$

Si vous utilisez une prothèse auditive ou si vous éprouvez des difficultés à entendre lorsque vous utilisez l'appareil dans un endroit bruyant, vous pouvez ajuster les réglages audio.

- 1. Appuyez longuement sur  $\equiv \rightarrow \circ$  Paramètres  $\rightarrow$  Son  $\rightarrow$  Réglage audio :
	- Normal pour une acuité auditive normale en conditions normales.
	- Haut pour une perte modérée de l'acuité auditive ou une utilisation dans un environnement très bruyant.
	- Mode HAC pour une utilisation coniointement à une prothèse auditive.
- 2. Appuyez sur  $\overline{\textcircled{\%}}$  pour valider.

Remarque ! Essayez différents réglages pour trouver celui qui correspond le mieux à votre acuité auditive.

### Son clavier

Sélectionnez le son qui sera émis lorsque vous appuierez sur les touches du téléphone.

- 1. Appuyez longuement sur  $\equiv \rightarrow \circ$  Paramètres  $\rightarrow$  Son  $\rightarrow$  Son clavier.
- 2. Choisissez entre
	- **Silencieux**
- Clic
- Bip
- 3. Appuyez sur  $\overline{\textcircled{\%}}$  pour valider.

### Mode Vibration pour les appels entrants

Choisissez d'utiliser le vibreur pour les appels entrants.

- 1. Appuyez longuement sur  $\equiv \rightarrow \circ$  Paramètres  $\rightarrow$  Son  $\rightarrow$  Vibreur pour les appels.
- 2. Positionnez le bouton sur  $\Box$  pour activer cette fonctionnalité.

### Sonneries et alertes

Choisissez diverses sonneries et alertes sur votre appareil.

- 1. Appuyez longuement sur  $\equiv \rightarrow \circ$  Paramètres  $\rightarrow$  Son.
- 2. Choisissez le son à régler et sélectionnez l'une des tonalités disponibles. Cette tonalité est ensuite diffusée.
	- Sonnerie téléphone SIM1 pour définir la sonnerie des appels entrants sur la carte SIM1.
	- Sonnerie téléphone SIM2 pour définir la sonnerie des appels entrants sur la carte SIM2.
	- Son de notification par défaut pour définir la tonalité pour les nouvelles notifications.
- 3. Appuyez sur  $\overline{\textcircled{\mathbb{R}}}$  pour valider.

# Appels (paramètres d'appel)

Vous pouvez accéder aux paramètres d'appel en appuyant longuement sur

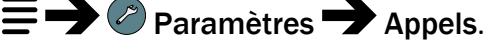

# Réponse auto.

Sélectionnez cette fonction pour activer le décrochage automatique des appels entrants provenant des contacts sauvegardés dans la liste des numéros en mode mains libres/haut-parleur.

- 1. Appuyez longuement sur  $\equiv \rightarrow \circ$  Paramètres  $\rightarrow$  Appels  $\rightarrow$ Réponse auto. :
- 2. Activez la fonction avec
- 3. Appuyez sur Délai de réponse auto pour définir la durée de sonnerie avant que la réponse automatique ne se déclenche.

Remarque ! Veuillez respecter toutes les limitations possibles concernant le temps de sonnerie du réseau. Le téléphone doit être configuré pour répondre avant une certaine durée de sonnerie du réseau.

- 4. Appuyez sur Liste de N° et sélectionnez une position dans la liste.
- 5. Appuyez sur  $\overline{\odot}$  Modifier pour saisir un numéro autorisé pour cette fonctionnalité. Appuyez sur  $\circledcirc$  Supprimer si vous souhaitez supprimer un numéro.
- 6. Appuyez sur Enregistrer pour valider.
- 7. Répétez la même procédure, si nécessaire, jusqu'à ce que vous ayez 20 contacts (maximum).

# Sécurité et localisation

### Définir les codes

Remarque ! Consulter la section *[Saisir des caractères](#page-15-0)* (net 1, p.11 pour savoir comment saisir des caractères.

### Changer le code du téléphone

- 1. Appuyez longuement sur  $\equiv \rightarrow \circ$  Paramètres  $\rightarrow$  Sécurité et localisation **D** Définir les codes **D** Code téléphone.
- 2. Saisissez le code en vigueur et appuyez sur OK.
- 3. Saisissez un nouveau code et appuyez sur OK.
- 4. Confirmez le nouveau code et appuyez sur OK.

Remarque ! Par défaut, le code du téléphone est 1234. Il est utilisé, par exemple, pour réinitialiser le téléphone.

#### Verr. clavier

Le téléphone se verrouille automatiquement une fois que la période de temps définie s'est écoulée.

- 1. Appuyez longuement sur  $\equiv \rightarrow \circ$  Paramètres  $\rightarrow$  Sécurité et localisation Verr. clavier Verr. Auto.
- 2. Sélectionnez la durée au bout de laquelle le téléphone se verrouille automatiquement.
- 3. Appuyez sur  $\overline{\textcircled{\%}}$  pour valider.

### Localisation

Global Positioning System (GPS) et d'autres informations supplémentaires, comme le Wi-Fi et les réseaux mobiles, permettent de connaître approximativement votre localisation. Les données de localisation peuvent être utilisées par des applications et des services comme les appels d'assistance et les prévisions météorologiques.

#### $\bigwedge$ **ATTENTION**

Si vous désactivez la localisation, des services tels que les applications d'assistance ne peuvent pas accéder aux informations de localisation.

- 1. Appuyez longuement sur  $\equiv \rightarrow \oslash$  Paramètres  $\rightarrow$  Sécurité et localisation Localisation.
- 2. Activez le bouton  $\Box$  pour permettre les services de positionnement et de localisation.

#### Mode

Le GPS consomme beaucoup de batterie. Si vous souhaitez diminuer la consommation de batterie, vous pouvez configurer Mode sur Économie de batterie.

- 1. Appuyez longuement sur  $\equiv \rightarrow \circ$  Paramètres  $\rightarrow$  Sécurité et localisation Localisation.
- 2. Activez le bouton pour permettre les services de positionnement et de localisation. Sélectionnez le mode :
	- Haute précision : pour une meilleure précision de la localisation. Tous les services disponibles sont mis à contribution : GPS, Wi-Fi, Bluetooth, et/ou réseaux mobiles, dans n'importe quelle combinaison. Ceci consomme beaucoup de batterie.
	- Économie de batterie : pour réduire la consommation de batterie en désactivant le GPS. Ce mode utilise des sources de localisation consommant moins d'énergie (Wi-Fi, Bluetooth et/ou téléphone portable à proximité) pour déterminer l'endroit où vous utilisez des services de localisation. Cette méthode n'est pas aussi précise qu'un GPS.
	- Appareil uniquement : ce mode repose uniquement sur l'utilisation du GPS. Cela veut dire qu'elle fonctionnera dans les endroits

où vous ne trouverez pas suffisamment de réseaux Wi-Fi, de tours de téléphonie cellulaire et de balises Bluetooth pour obtenir une localisation correcte.

3. Il est également possible d'activer/de désactiver l'application/la fonction qui doit être autorisée à accéder aux informations de localisation. Appuyez sur Autorisations au niveau applis et activez le commuta-

teur  $\bigcirc$  pour activer le positionnement de chaque application/ fonction.

#### Verrouillage de la carte SIM

Remarque ! Consulter la section *[Saisir des caractères](#page-15-0)* (n. 2.11 pour savoir comment saisir des caractères.

- 1. Appuyez longuement sur  $\equiv \rightarrow \circ$  Paramètres  $\rightarrow$  Sécurité et localisation Verrouillage de la carte SIM sélectionnez la carte SIM (le cas échéant).
	- Positionnez le bouton sur  $\bigcirc$  pour activer le code PIN. Vous devez saisir le code PIN chaque fois que vous allumez le téléphone.
	- Positionnez le bouton sur pour désactiver le code PIN.

#### IMPORTANT

Si vous désactivez le code PIN, en cas de perte ou de vol de la carte SIM, celle-ci n'est pas protégée et doit être bloquée par votre opérateur.

- 2. Appuyez sur Modifier code PIN carte SIM pour modifier le code PIN de votre carte SIM.
- 3. Saisissez l'ancien code PIN et appuyez sur OK.
- 4. Entrez le nouveau code PIN et appuyez sur OK. Saisissez encore une fois le nouveau code PIN et sélectionnez de nouveau OK. Le code PIN de la carte SIM a été modifié. s'affiche lorsque vous avez terminé.

### Ass. de démarrage

Vous pouvez exécuter l'assistant de démarrage à tout moment.

Appuyez longuement sur  $\equiv \blacktriangleright$   $\oslash$  Paramètres  $\blacktriangleright$  Ass. de démarrage puis sélectionnez le sujet que vous souhaitez modifier.

# **Tutoriels**

Découvrez quelques tutoriels utiles pour différentes fonctionnalités.

Français

Appuyez longuement sur  $\equiv \blacktriangleright$   $\oslash$  Paramètres  $\rightarrow$  Tutoriels.

# Boîte à outils SIM

Votre opérateur peut fournir certains services à valeur ajoutée.

Appuyez longuement sur  $\equiv \blacktriangleright$   $\oslash$  Paramètres  $\blacktriangleright$  Boîte à outils SIM

sélectionnez la carte SIM (le cas échéant) pour les services fournis.

# Response

Consultez la section *[Response by Doro](#page-24-0)*, p.20.

# Paramètres des messages

# Réponse automatique

Sélectionnez cette fonction pour envoyer une réponse automatique à chaque SMS reçu.

Remarque ! Pour éviter des coûts supplémentaires, assurez-vous de désactiver la fonction de réponse automatique. Ceci est particulièrement important en cas d'itinérance, c'est-à-dire lors de l'utilisation d'un autre réseau (lors d'un voyage à l'étranger par exemple).

- 1. Appuyez longuement sur  $\equiv \rightarrow \circ$  Paramètres  $\rightarrow$  Messages.
- 2. Réglez le commutateur Répondre automatiquement ou pour activer la réponse automatique.
- 3. Appuyez sur Message pour modifier le message de réponse par défaut. Consultez la section *[Saisir des caractères](#page-15-0)*  $\Rightarrow$  p.11.
- 4. Une fois terminé, confirmez en appuyant sur OK.

# Système

# Langues et saisie

La langue par défaut pour les menus du téléphone, les messages, etc. est déterminée par la carte SIM. Vous pouvez la modifier et choisir une autre langue prise en charge par le téléphone.

- 1. Appuyez longuement sur  $\equiv \rightarrow \oslash$  Paramètres  $\rightarrow$  Système  $\rightarrow$ Langues et saisie **D** Langues.
- 2. Sélectionnez une langue.

# Saisie intel.

- 1. Appuyez longuement sur  $\equiv \rightarrow \circ$  Paramètres  $\rightarrow$  Système  $\rightarrow$ Langues et saisie Saisie intel...
- 2. Activez/Désactivez Saisie intel. à l'aide du bouton Date et heure

Astuce : Le téléphone est configuré pour actualiser automatiquement la date et l'heure en fonction de votre fuseau horaire. Pour désactiver, sélectionnez Date et heure  $\rightarrow$  Date/Heure automatique  $\rightarrow$   $\rightarrow$  La mise à jour automatique de l'heure et de la date ne change pas l'heure que vous avez définie pour l'alarme ou le calendrier. Elles sont en heure locale. L'actualisation peut entraîner l'expiration de certaines alarmes réglées par vos soins, en fonction du réseau et de l'abonnement.

### Régler l'heure et la date

- 1. Appuyez longuement sur  $\equiv \rightarrow \circ$  Paramètres  $\rightarrow$  Système  $\rightarrow$ Date et heure :
	- Date/Heure automatique, désactivé pour définir manuellement la date et l'heure.
	- Fuseau horaire automatique, désactivé **pour définir ma**nuellement le fuseau horaire.
	- Définir la date pour saisir la date.
	- Définir l'heure pour saisir l'heure.
	- Définir le fuseau horaire pour sélectionner votre fuseau horaire.
	- Utiliser le format 24 h désactivé pour le format horaire basé sur 12 heures ou activé ou pour le format horaire basé sur 24 heures.

### Mise à jour logicielle

Dès qu'un nouveau logiciel système est disponible, un message de notification s'affiche. Appuyez sur Mise à jour logicielle Recherche des mises à jour pour vérifier manuellement si une mise à jour logicielle est disponible et l'effectuer. Sélectionnez-le pour télécharger la mise à jour. Le temps de téléchargement varie en fonction de la connexion Internet. Nous vous recommandons de toujours télécharger la dernière mise à jour du logiciel du téléphone pour bénéficier de performances optimales et des

dernières améliorations. Votre connexion de données doit fonctionner pour pouvoir effectuer la mise à jour via le service firmware over-the-air (FOTA). Consultez *[Réseau mobile](#page-37-0)*, p.33 ou *Wi-Fi*[, p.31](#page-35-0) pour découvrir comment activer la connexion de données.

- 1. Appuyez longuement sur  $\equiv \rightarrow \oslash$  Paramètres  $\rightarrow$  Système  $\rightarrow$ Mise à jour logicielle.
- 2. Appuyez sur Recherche des mises à jour pour vérifier manuellement si une mise à jour logicielle est disponible.
- 3. Appuyez sur  $\bullet \bullet \bullet$  Paramètres pour les paramètres de mise à jour logicielle :
	- Vérification des MAJ automatique pour définir la fréquence à laquelle le téléphone doit automatiquement vérifier s'il y a de nouvelles mises à jour.
	- MAJ via Wi-Fi seulement pour autoriser uniquement le téléchargement des mises à jour via un réseau Wi-Fi.
	- Téléchargement automatique des MAJ pour autoriser uniquement le téléchargement automatique des mises à jour.

#### Options de réinitialisation Réinitialiser les préférences

- 1. Appuyez longuement sur  $\equiv \rightarrow \circ$  Paramètres  $\rightarrow$  Système  $\rightarrow$ Options de réinitialisation Réinitialiser les préférences.
- 2. Appuyez sur Réinitialiser applis pour réinitialiser toutes les préférences pour : les applications désactivées, les notifications des applications désactivées, les applications par défaut pour les actions, les restrictions de données d'arrière-plan pour les applications et les restrictions de permission éventuelles. Vous ne perdrez aucune donnée de vos applications.

### Effacer toutes les données (rétablir la configuration d'usine)

- 1. Appuyez longuement sur  $\equiv \rightarrow \circ$  Paramètres  $\rightarrow$  Système  $\rightarrow$ Options de réinitialisation Effacer toutes les données (rétablir la configuration d'usine).
- 2. Appuyez sur Réinitialiser le téléphone pour supprimer toutes les données de l'espace de stockage interne de votre téléphone, y compris : les comptes, les données et paramètres du système et des applications, la musique, les photos, les vidéos et d'autres données de l'utilisateur (l'opération n'affecte ni la carte SIM ni la carte mémoire).

3. Appuyez sur Tout effacer pour confirmer et continuer la suppression de toutes vos informations personnelles.

Remarque ! Cette action ne peut pas être annulée !

4. Saisissez le code du téléphone et appuyez sur OK.

Astuce : Par défaut, le code du téléphone est 1234.

### Programmation mise en marche/arrêt

Ici, vous pouvez régler la manière d'allumer et d'éteindre votre téléphone sans appuyer sur la touche Marche/Arrêt.

- 1. Appuyez longuement sur  $\equiv \rightarrow \circ$  Paramètres  $\rightarrow$  Système  $\rightarrow$ Options de réinitialisation  $\rightarrow$  Programmation mise en marche/ arrêt.
- 2. Appuyez sur Activé ou Désactivé pour accéder aux options suivantes.
	- Heure pour régler l'heure à laquelle le téléphone doit s'allumer ou s'éteindre.
	- Cochez Répéter pour choisir les jours de la semaine où ce réglage doit être appliqué.
- 3. Appuyez sur OK pour valider.

# À propos du téléphone

Consultez les informations relatives à votre téléphone.

- 1. Appuyez longuement sur  $\equiv \rightarrow \oslash$  Paramètres  $\rightarrow$  Système  $\rightarrow$ À propos du téléphone :
	- **État** : pour afficher l'état de divers éléments sur votre téléphone.
	- Modèle : pour afficher le numéro du modèle.
	- Numéro de build : pour afficher le numéro de version.
	- Version personnalisée : pour afficher la version personnalisée.

# Autres fonctions

# Symboles d'état

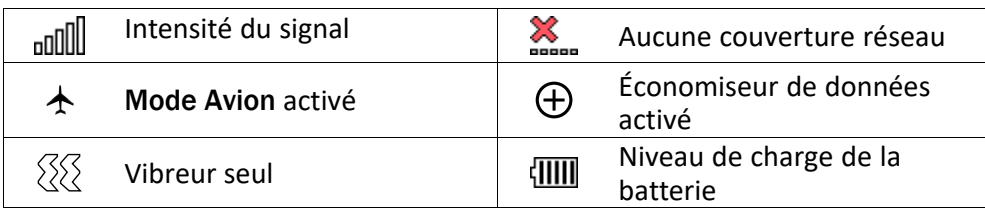

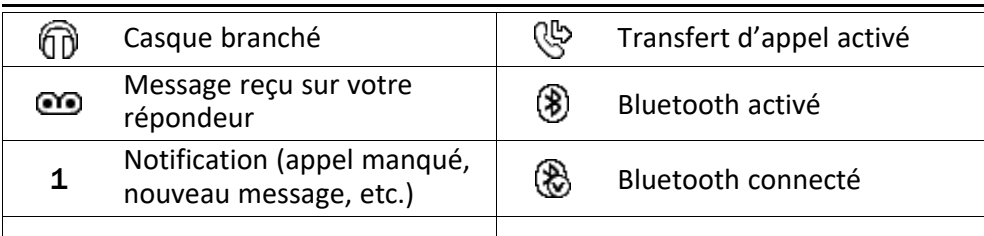

# Symboles principaux

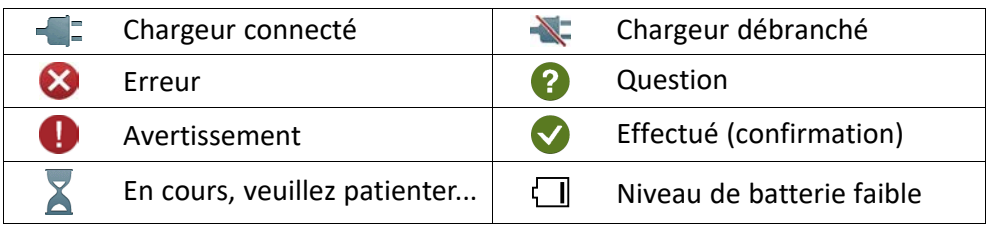

# Consignes de sécurité

#### **ATTENTION**

⚠

L'appareil et les accessoires peuvent contenir de petites pièces. Gardez tout l'équipement hors de la portée des petits enfants.

L'adaptateur secteur est le dispositif qui permet de brancher le produit à l'alimentation secteur. La prise de courant doit se trouver à proximité de l'appareil et être facilement accessible.

# Services réseau et coûts

Votre appareil est approuvé pour être utilisé sur les réseaux 4G LTE FDD 1 (2100), 3 (1800), 7 (2600), 8 (900 MHz), 20 (800) MHz , WCDMA 1 (2100), 8 (900), 2 (1900) MHz, GSM 900/1800/1900 MHz. Pour utiliser l'appareil, vous devez avoir un abonnement auprès d'un fournisseur de services.

L'utilisation des services réseau peut entraîner des coûts de trafic. Certaines fonctions du produit requièrent une prise en charge par le réseau et vous pourriez devoir vous y abonner.

# Environnement opérationnel

Suivez les règles et les lois qui s'appliquent à votre région et éteignez toujours l'appareil partout où son utilisation est interdite ou risque de provoquer des interférences ou de présenter un danger quelconque. Utilisez uniquement l'appareil dans sa position de fonctionnement normale.

Certains composants du téléphone sont magnétiques. L'appareil peut donc exercer une attraction sur les objets métalliques. Ne placez pas de cartes de crédit ou d'autres supports

de stockage magnétiques à proximité du téléphone. Les informations qu'ils contiennent pourraient être effacées.

# Appareils médicaux

Les équipements de transmission par signaux radioélectriques, notamment les téléphones mobiles, peuvent entrer en interférence avec les appareils médicaux mal protégés. Consultez un médecin ou le fabricant de l'appareil médical pour déterminer s'il est protégé correctement contre les signaux radioélectriques externes ou si vous avez des questions. Éteignez votre appareil dans les centres de soins médicaux où des avis en interdisent l'utilisation. Les centres hospitaliers ou de santé peuvent utiliser des équipements sensibles aux signaux radioélectriques externes.

# Dispositifs médicaux implantés

Pour éviter d'éventuelles interférences, les fabricants d'implants médicaux recommandent de respecter une distance minimale de 15 cm() entre un appareil sans fil et le dispositif médical. Les personnes portant ces dispositifs :

- Doivent toujours maintenir l'appareil sans fil à plus de 15 cm de leur dispositif médical ;
- ne doivent pas placer leur téléphone dans une poche de chemise ;
- doivent tenir l'appareil sans fil contre l'oreille se trouvant à l'opposé du dispositif médical.

Si vous avez une quelconque raison de suspecter des interférences, éteignez immédiatement le téléphone. Pour toute question concernant l'utilisation de votre appareil sans fil avec un dispositif médical implanté, consultez votre professionnel de santé.

# Environnements potentiellement explosifs

Éteignez votre téléphone dans des zones où l'atmosphère présente des risques d'explosion. Respectez tous les panneaux et les instructions. Il s'agit notamment des zones où il est généralement recommandé d'arrêter le moteur de votre véhicule. Dans ces zones, des étincelles peuvent provoquer une explosion ou un incendie, causant des blessures corporelles graves, voire mortelles.

Éteignez votre appareil dans les stations-service et dans les endroits où des pompes à essence et des équipements de réparation automobile sont présents.

Observez strictement les restrictions d'utilisation d'équipements de transmission par signaux radioélectriques dans les dépôts de carburant, les zones de stockage et de distribution, les usines chimiques ou dans les endroits où sont utilisés des explosifs.

Les zones où l'atmosphère est potentiellement explosive sont souvent, mais pas toujours, signalées clairement. Il s'agit notamment de la zone située en dessous du pont des bateaux, des installations destinées au transfert ou au stockage de produits chimiques, des véhicules utilisant des gaz (tels que le propane ou le butane) et des zones dont l'air contient des produits chimiques ou des particules, comme du grain, de la poussière ou des poudres métalliques.

# Batterie lithium-ion

Ce produit contient une batterie lithium-ion. Toute manipulation inadaptée de la batterie peut entraîner un risque de brûlures et d'incendie.

#### AVERTISSEMENT

Il existe un risque d'explosion si la batterie n'est pas correctement repositionnée. Pour éviter tout risque de brûlures ou d'incendie, ne tentez jamais de démonter, d'écraser ou de perforer la batterie, ne court-circuitez pas les contacts externes, ne l'exposez pas à des températures supérieures à 60 °C (140 °F) et ne la jetez pas dans le feu ou dans l'eau. N'utilisez jamais une batterie endommagée ou gonflée. Apportez-la à un point de service ou à votre revendeur de téléphone pour la faire vérifier avant de continuer à l'utiliser. Une batterie endommagée ou gonflée peut présenter un risque d'incendie, d'explosion ou de fuite, ou tout autre risque. Recyclez ou jetez les batteries usagées conformément aux réglementations locales ou au guide de référence fourni avec votre produit.

# Protéger votre ouïe

Cet appareil a été soumis à des essais qui ont démontré sa conformité aux exigences de niveau de pression acoustique définies dans les normes EN 50332-1 et/ou EN 50332-2 en vigueur.

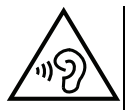

∧

#### AVERTISSEMENT

Une exposition excessive à des sons forts peut endommager votre ouïe. Une exposition à des sons forts pendant que vous conduisez peut distraire votre attention et provoquer un accident. Écoutez la musique avec un casque à un niveau sonore modéré et ne placez pas l'appareil près de votre oreille lorsque vous utilisez le haut-parleur.

# Appels d'urgence

#### IMPORTANT

Les téléphones mobiles utilisent des signaux radioélectriques, un réseau de téléphonie mobile, un réseau terrestre et des fonctions programmées par l'usager. Ce qui signifie que la connexion ne peut pas être garantie en tout temps. C'est pourquoi il ne faut jamais se fier à un téléphone mobile pour les appels très importants tels qu'en cas d'urgences médicales.

# Fonctions basées sur la localisation/GPS

Certains produits comportent des fonctions basées sur la localisation/GPS. La fonctionnalité déterminant la position est fournie « telle quelle ». La précision de ces informations de localisation n'est aucunement représentée ou garantie. L'utilisation d'informations de localisation par l'appareil ne peut pas être interrompue et peut contenir des erreurs, elle

peut également dépendre de la disponibilité du service du réseau. Veuillez noter que cette fonctionnalité peut être limitée ou empêchée dans certains environnements comme à l'intérieur de bâtiments ou dans des zones jouxtant des bâtiments.

#### **ATTENTION**

N'utilisez pas la fonctionnalité GPS si elle risque de vous distraire pendant que vous conduisez.

# Véhicules

Les signaux radioélectriques peuvent affecter les systèmes électroniques mal installés ou insuffisamment protégés dans les véhicules motorisés, tels que les systèmes d'injection électronique, de freinage ABS, de régulation de vitesse ou d'airbags. Pour obtenir plus d'informations sur votre véhicule ou tout équipement supplémentaire, consultez le fabricant ou son représentant.

Ne stockez pas ou ne transportez pas de liquides inflammables, de gaz ou de matériaux explosifs dans le même compartiment que l'appareil ou ses accessoires. Pour les véhicules équipés d'airbags : n'oubliez pas qu'un airbag se gonfle avec beaucoup de puissance.

Ne placez aucun objet, y compris des équipements de transmission sans fil intégrés ou portatifs, dans la zone située au-dessus de l'airbag ou dans sa zone de déploiement. Si des équipements de transmission sans fil intégrés au véhicule sont mal installés et si l'airbag se déploie, ceci peut engendrer de graves blessures.

L'utilisation de votre appareil est interdite en avion. Éteignez-le avant de monter à bord. L'utilisation d'appareils sans fil dans un avion peut se révéler dangereuse pour le fonctionnement de l'avion et perturber les télécommunications. Cette utilisation peut également être illégale.

# Protéger vos données personnelles

Protégez vos données personnelles et empêchez toute fuite ou tout abus d'informations sensibles.

- Lorsque vous utilisez votre appareil, pensez à sauvegarder les données importantes.
- Au moment de mettre votre appareil au rebut, sauvegardez toutes vos données, puis réinitialisez votre appareil afin d'éviter toute mauvaise utilisation de vos informations personnelles.
- Lisez attentivement l'écran d'autorisation lorsque vous téléchargez des applications. Soyez particulièrement prudent avec les applications qui ont accès à de nombreuses fonctions ou à une part importante de vos informations personnelles.
- Contrôlez régulièrement vos comptes pour détecter toute utilisation suspicieuse ou non autorisée. Dès que vous observez un signe d'abus de vos informations personnelles, contactez votre opérateur pour effacer ou modifier les informations de votre compte.
- En cas de perte ou de vol de votre appareil, changez les mots de passe de vos comptes afin de protéger vos informations personnelles.

• Évitez d'utiliser des applications de source inconnue et verrouillez votre appareil au moyen d'un mouvement, d'un mot de passe ou d'un code PIN.

# Logiciels malveillants et virus

Pour protéger votre appareil des logiciels malveillants et des virus, suivez ces quelques conseils. Le non-respect de ces précautions peut entraîner des dommages ou une perte de données qui peuvent ne pas être couverts par la garantie.

- Ne téléchargez pas d'applications inconnues.
- Ne visitez pas de sites Internet non fiables.
- Supprimez les messages suspicieux ou tout e-mail provenant d'expéditeurs inconnus.
- Paramétrez un mot de passe et modifiez-le régulièrement.
- Désactivez les fonctions sans fil, telles que le Bluetooth, lorsque vous ne les utilisez pas.
- Si l'appareil se conduit anormalement, lancez un programme antivirus pour détecter toute infection.
- Lancez un programme antivirus sur votre appareil avant de lancer des applications ou des fichiers récemment téléchargés.
- Ne modifiez ni les réglages du registre ni le système d'exploitation de l'appareil.

# Entretien et maintenance

Votre appareil est un produit à la fine pointe de la technologie et doit être traité avec le plus grand soin. Les actes de négligence peuvent invalider la garantie.

- Gardez l'appareil à l'abri de l'humidité. La pluie, la neige, l'humidité et tous les types de liquide peuvent contenir des substances corrosives pour les circuits électroniques. Si l'appareil est mouillé, éteignez-le immédiatement, retirez la batterie et laissez l'appareil sécher complètement avant de la replacer.
- N'utilisez pas et ne stockez pas l'appareil dans un milieu sale ou poussiéreux. Les pièces amovibles et composants électroniques de l'appareil risquent d'être endommagés.
- Gardez l'appareil à l'abri de la chaleur. Des températures élevées peuvent réduire la durée de vie des composants électroniques, endommager la batterie et déformer ou faire fondre certains composants en plastique.
- Gardez l'appareil à l'abri du froid. Lorsque l'appareil se réchauffe jusqu'à une température normale, de la condensation peut se former à l'intérieur, ce qui risque d'endommager les circuits électroniques.
- N'ouvrez pas l'appareil d'une autre façon que celle indiquée ici.
- Ne faites pas tomber l'appareil et ne le secouez pas. Si l'appareil n'est pas manipulé avec soin, les circuits et la mécanique de précision peuvent être endommagés.
- N'utilisez pas de produits chimiques puissants pour nettoyer votre appareil.
- Ne démontez pas, n'ouvrez pas, n'écrasez pas, ne tordez pas, ne déformez pas, ne percez pas et ne découpez pas.
- Ne modifiez pas et ne transformez pas, n'essayez pas d'insérer des corps étrangers dans la batterie, n'immergez pas et n'exposez pas à l'eau ou à d'autres liquides, n'exposez pas au feu, aux explosions ou à d'autres dangers.
- Utilisez uniquement le type de batterie spécifié pour le système.
- Utilisez uniquement la batterie avec un système de chargement autorisé pour le système par la norme IEEE-Std-1725. L'utilisation d'une batterie ou d'un chargeur non autorisé(e) peut présenter un risque d'incendie, d'explosion, de fuite ou tout autre danger.
- Ne court-circuitez pas la batterie et ne mettez pas en contact des objets métalliques conducteurs avec les bornes de la batterie.
- Remplacez la batterie uniquement par une autre batterie qui a été autorisée pour le système par cette norme, IEEE-Std-1725. L'utilisation d'une batterie non autorisée peut présenter un risque d'incendie, d'explosion ou tout autre danger.
- N'utilisez jamais une batterie endommagée ou gonflée. Apportez-la à un point de service ou à votre revendeur de téléphone pour la faire vérifier avant de continuer à l'utiliser. Une batterie endommagée ou gonflée peut présenter un risque d'incendie, d'explosion ou de fuite, ou tout autre risque.
- Jetez immédiatement les batteries usagées conformément aux règlements locaux.
- L'utilisation de la batterie par un enfant doit être supervisée.
- L'utilisation inadéquate de la batterie peut entraîner un incendie, une explosion ou autre danger.

Pour les appareils utilisant un port USB comme source de chargement, le manuel d'utilisation de l'appareil doit inclure une déclaration indiquant que l'appareil ne doit être connecté qu'à des adaptateurs certifiés CTIA, des produits portant le logo USB-IF ou des produits ayant satisfait au programme de conformité USB-IF.

Ce conseil vaut pour l'appareil, la batterie, l'adaptateur secteur et les autres accessoires. Si l'appareil ne fonctionne pas correctement, contactez votre revendeur. N'oubliez pas de vous munir du ticket de caisse ou d'une copie de la facture.

# **Garantie**

Ce produit est garanti pour une période de 24 mois et les accessoires d'origine susceptibles d'être livrés avec l'appareil (la batterie, le chargeur, le socle chargeur ou le kit mains libres par exemple), pour une période de 12 mois, à compter de la date d'achat. En cas d'anomalie de votre appareil au cours de cette période, contactez votre revendeur. Pour toute intervention du service après-vente ou d'assistance pendant la période de garantie, veuillez vous munir de votre preuve d'achat.

La garantie ne s'applique pas en cas de dysfonctionnement dû à un accident, à un incident ou à une détérioration similaire, à une pénétration de liquide, à une négligence, à une utilisation anormale, à un défaut d'entretien ou à d'autres causes relevant de la responsabilité de l'utilisateur. De plus, cette garantie ne s'appliquera pas en cas d'anomalie causée par un orage ou toute autre variation de tension. Par précaution, nous recommandons de débrancher le chargeur en cas d'orage.

Notez qu'il s'agit d'une garantie volontaire du fabricant conférant des droits supplémentaires. Elle n'affecte pas les droits statutaires des utilisateurs finaux.

Cette garantie ne s'applique pas en cas d'utilisation de batteries autres que les batteries originales DORO.

# Caractéristiques techniques

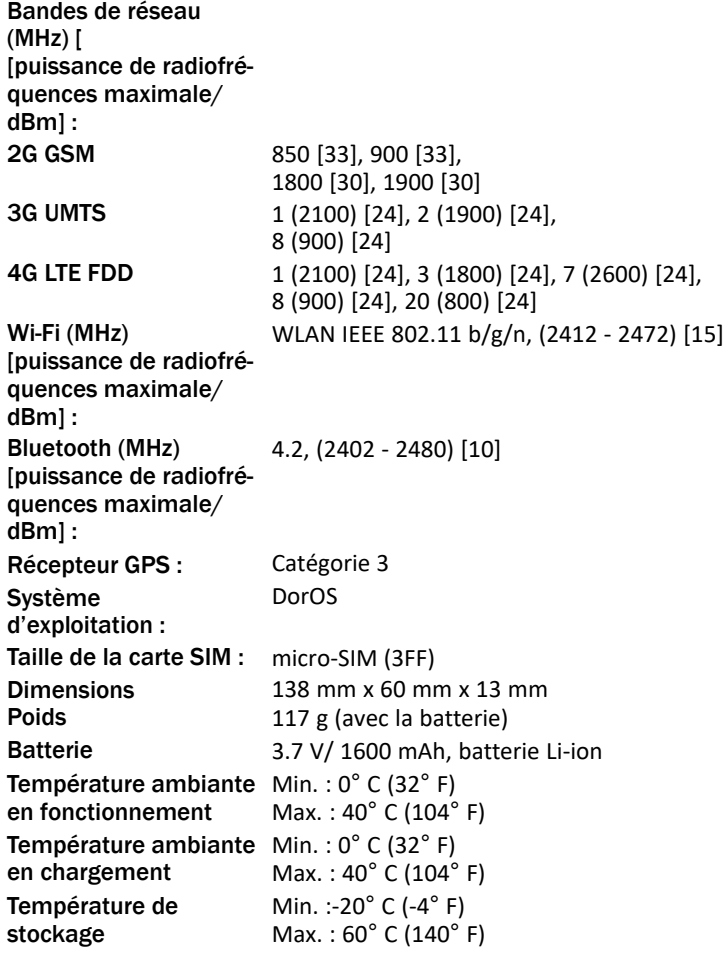

# Copyright et autres droits

Bluetooth® est une marque déposée de Bluetooth SIG, Inc.

vCard est une marque commerciale de Internet Mail Consortium.

eZiType™ est une marque commerciale de Zi Corporation.

Wi-Fi est une marque commerciale ou déposée de Wi-Fi Alliance.

microSD est une marque commerciale de SD Card Association.

Java, J2ME et toutes les autres marques utilisant Java sont des marques commerciales ou déposées de Sun Microsystems, Inc. aux États-Unis et dans les autres pays.

Le contenu de ce document est fourni « tel quel ». Sous réserve des lois applicables, aucune garantie sous quelque forme que ce soit, explicite ou implicite, y compris, mais sans s'y limiter, les garanties implicites de qualité marchande et d'adéquation à un usage particulier, n'est accordée quant à l'exactitude, à la fiabilité ou au contenu du présent document. Doro se réserve le droit de modifier le présent document ou de le retirer à tout moment sans avis préalable.

Google, Google Maps™, Gmail, Google Calendar, Google Checkout, Hangouts, YouTube, le logo YouTube, Picasa et Android sont des marques commerciales ou déposées de Google LLC.

Ce produit est sous licence du portefeuille de visuel MPEG-4 et de brevet AVC pour tout usage strictement personnel et non commercial par un consommateur pour (i) l'encodage vidéo conformément à la norme visuelle MPEG-4 (« vidéo MPEG-4 ») ou à la norme AVC (« vidéo AVC ») et/ou (ii) le décodage de vidéo MPEG-4 ou AVC préalablement encodée par un consommateur engagé dans une activité personnelle et non commerciale et/ou obtenue d'un fournisseur de vidéos habilité par MPEG LA à fournir de la vidéo MPEG-4 et/ou AVC. Aucune licence expresse ou tacite n'est accordée pour aucun autre usage. Des informations complémentaires, relatives notamment aux licences et usages promotionnels, internes et commerciaux, sont disponibles auprès de MPEG LA, L.L.C. Voir <www.mpegla.com>. La technologie de décodage audio MPEG Layer-3 est protégée par une licence de Fraunhofer IIS et Thomson.

Les autres noms de produits ou de sociétés mentionnés dans ce document peuvent être des marques commerciales de leurs propriétaires respectifs.

Tous les droits qui ne sont pas expressément accordés dans le présent document sont réservés. Toutes les autres marques commerciales appartiennent à leurs propriétaires respectifs.

Dans les limites prévues par la loi en vigueur, Doro et ses porteurs de licences ne peuvent en aucun cas être tenus responsables de toute perte de données ou de revenu, ou de tout dommage spécial, accidentel, consécutif ou indirect, peu importe sa cause.

Doro ne fournit aucune garantie et ne peut en aucun cas être tenu responsable quant au fonctionnement, au contenu ou au support aux utilisateurs finaux des applications tierces disponibles sur votre appareil. En utilisant une application, vous reconnaissez qu'elle est fournie en l'état. Doro ne fait aucune déclaration, ne fournit aucune garantie et ne peut en aucun cas être tenu responsable quant au fonctionnement, au contenu ou au support aux utilisateurs finaux des applications tierces disponibles sur votre appareil.

### Copyright du contenu

La copie non autorisée de matériels protégés par des droits d'auteur est contraire aux dispositions des lois sur les droits d'auteur en vigueur aux États-Unis et dans les autres pays. L'appareil est prévu uniquement pour la copie de matériels non protégés par le copyright, de matériels dont vous détenez le copyright ou de matériels que vous êtes légalement autorisé à copier. Si vous n'êtes pas sûr de votre droit de copier un matériel, veuillez contacter votre conseiller juridique.

### Licences open source

Vous êtes autorisé à recevoir une copie du code source des logiciels sous licence de code source libre, celle-ci vous donnant le droit de recevoir personnellement le code source pour ce logiciel (par exemple GPL ou LGPL) sur un support approprié, moyennant des frais administratifs couvrant les frais de gestion de l'envoi et ceux liés au support assumés par Doro AB. Veuillez adresser une telle demande à Doro AB, Open Source Software Operations, Jorgen Kocksgatan 1B, SE 211 20 Malmö, Suède. Pour être valide, cette demande doit être faite dans les trois (3) ans qui suivent la date de distribution du produit par Doro AB, ou dans le cas d'un code sous licence GPL v3, cette demande peut être faite tant que pour le modèle de produit Doro AB met à disposition des pièces détachées ou fournit un service à la clientèle.

# Compatibilité avec les prothèses auditives

Remarque ! Pour une compatibilité avec une prothèse auditive, désactivez la connectivité Bluetooth.

Ce téléphone est compatible avec l'usage d'une prothèse auditive. La compatibilité avec les prothèses auditives ne garantit pas qu'une prothèse auditive spécifique fonctionnera avec un téléphone donné. Les téléphones mobiles sont dotés d'émetteurs radio susceptibles d'interférer avec les performances des prothèses auditives. L'usage de ce téléphone avec des prothèses auditives a été testé pour certaines technologies sans fil utilisées par le téléphone, mais il peut exister des technologies sans fil plus récentes dont l'utilisation avec les prothèses auditives n'a pas encore été testée. Pour garantir le bon fonctionnement d'une prothèse auditive spécifique avec ce téléphone, testez-les ensemble avant de faire l'acquisition de l'un ou l'autre.

La norme de compatibilité avec les prothèses auditives comprend deux types de classement :

- M : pour utiliser votre prothèse auditive sous ce mode, vérifiez qu'elle est réglée en mode M ou en mode de couplage acoustique et placez le combiné du téléphone près du microphone intégré dans la prothèse auditive. Pour des résultats optimaux, essayez d'utiliser le téléphone dans différentes positions par rapport à votre prothèse auditive. Par exemple, en plaçant le combiné légèrement au-dessus de l'oreille, les prothèses auditives munies de microphones placés derrière l'oreille peuvent présenter de meilleures performances.
- T : pour utiliser votre prothèse auditive sous ce mode, vérifiez qu'elle est réglée en mode T ou en mode de couplage par phonocapteur (ce mode n'est pas disponible sur toutes les prothèses auditives). Pour des résultats optimaux, essayez d'utiliser le téléphone dans différentes positions par rapport à votre prothèse auditive. Par exemple, placer le combiné légèrement sous l'oreille ou face à celle-ci peut présenter de meilleures performances.

Votre appareil satisfait au niveau nominal M3/T3.

# Débit d'absorption spécifique (DAS)

Cet appareil est conforme aux normes de sécurité internationales concernant l'exposition aux fréquences radioélectriques. Votre appareil portable est un émetteur-récepteur radio.

Il est conçu pour ne pas dépasser les limites d'exposition aux fréquences radio (champs électromagnétiques de fréquence radio) recommandées par les directives internationales de l'organisation scientifique indépendante ICNIRP (Commission internationale de protection contre les rayonnements non ionisants).

L'OMS (Organisation mondiale de la santé) a déclaré que les informations scientifiques actuelles n'indiquent pas le besoin de prendre des précautions particulières quelconques pour utiliser des appareils portables. Si vous souhaitez réduire votre exposition, elle recommande de limiter l'utilisation de ces appareils ou d'utiliser un dispositif mains libres pour éloigner l'appareil de votre tête et de votre corps.

Pour plus d'informations sur les valeurs de DAS (débit d'absorption spécifique) de votre appareil, veuillez lire la documentation fournie avec votre appareil.

# Mise au rebut adaptée de ce produit

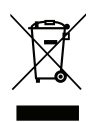

(Déchets d'équipements électriques et électroniques) (Applicable dans les pays disposant de systèmes de collecte sélective)

La présence de ce marquage sur le produit, les accessoires ou le manuel indique que le produit et ses accessoires électroniques (p. ex. chargeur, casque, câble USB) ne doivent pas être mis au rebut avec les autres déchets ménagers. Pour éviter tout dommage nocif pour l'environnement ou pour la santé causé par une mise au rebut non contrôlée des déchets, veuillez séparer ces éléments des autres types de déchets et les recycler de manière responsable afin de favoriser la réutilisation durable des matériaux d'origine. Les particuliers doivent contacter le revendeur auprès de qui ils se sont procuré ce produit ou les autorités locales pour savoir où déposer ces éléments pour un recyclage respectueux de l'environnement. Les professionnels doivent contacter leur fournisseur et vérifier les termes du contrat d'achat. Ce produit et ses accessoires électroniques ne doivent pas être mélangés avec les autres déchets commerciaux à la mise au rebut. Ce produit est conforme RoHS.

# Mise au rebut appropriée des batteries de ce produit

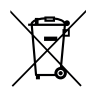

(Applicable dans les pays disposant de systèmes de collecte sélective)

La présence de ce marquage sur la batterie, le manuel ou l'emballage indique que la batterie contenue dans ce produit ne doit pas être mise au rebut avec les autres déchets ménagers. Lorsqu'ils sont présents, les symboles chimiques Hg, Cd ou Pb indiquent que la batterie contient du mercure, du cadmium ou du plomb à des teneurs supérieures aux valeurs de référence de la directive CE 2006/66. Si la batterie n'est pas mise au rebut correctement, ces substances peuvent causer des dommages à la santé ou à l'environnement.

Pour protéger les ressources naturelles et favoriser la réutilisation des matériaux, veuillez séparer les batteries des autres types de déchets et les recycler grâce au système de collecte de batteries gratuit local.

# Certificat de conformité

Doro déclare par la présente que l'équipement hertzien DFB-0330 (Doro 780X) est conforme aux directives : 2014/53/UE et 2011/65/UE y compris la directive déléguée (UE) 2015/863 modifiant l'annexe II. Le texte intégral de la déclaration de conformité UE est disponible à l'adresse Internet suivante : [www.doro.com/dofc.](www.doro.com/dofc)

# Déclaration relative à l'écoconception, efficacité énergétique pour une alimentation électrique externe

Par la présente, Doro déclare que l'alimentation électrique externe de cet appareil est conforme à la réglementation de la Commission européenne (UE) 2019/1782 concernant les exigences en matière d'écoconception pour les alimentations électriques externes, en vertu de la directive 2009/125/CE.

Pour en savoir plus sur les exigences en matière d'écoconception, consultez la page Web suivante : [www.doro.com/ecodesign](https://www.doro.com/ecodesign)

Français

#### DFB-0330 (Doro 780X) (1011, 1021, 1031, 1041)

French

Version 2.1

©2020 Doro AB. All rights reserved. [www.doro.com](http://www.doro.com) REV 19858 — STR 20210129

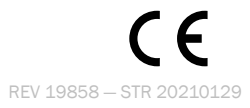